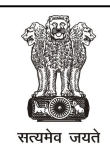

## **Government of Rajasthan**

**Department of Labour**

# **Registration/Renewal Handbook**

**PURPOSE**: THIS DOCUMENT DETAILS THE-

- **PROCEDURE FOR NEW USER REGISTRATION ON THE PORTAL**
- MAPPING OF EXISTING USER WITH SSO PORTAL
- **PROCEDURE FOR REGISTRATION UNDER VARIOUS ACTS**
- PROCEDURE FOR RENEWAL UNDER VARIOUS ACTS
- **APPROVAL PROCEDURE FOR REGISTRATION/RENEWAL**
- **DOCUMENT CHECKLISTS**
- TIMELINES FOR DISPOSAL OF REGISTRATION & RENEWAL UNDER VARIOUS ACTS
- METHOD FOR TRACKING THE STATUS OF APPLICATION
- NOTIFICATION/INTIMATION METHODS
- RULES & REGULATIONS
- FEES

## **Contents**

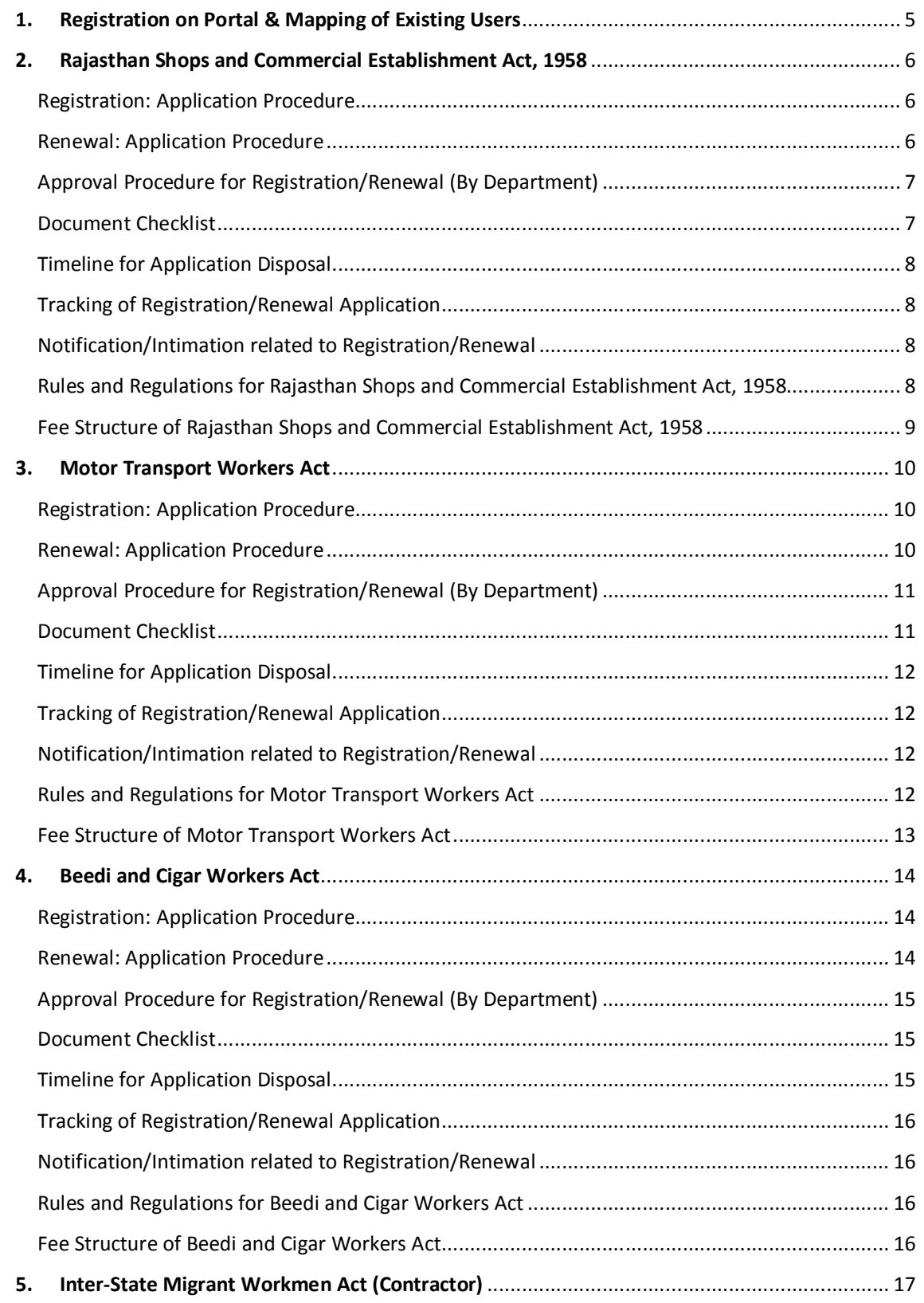

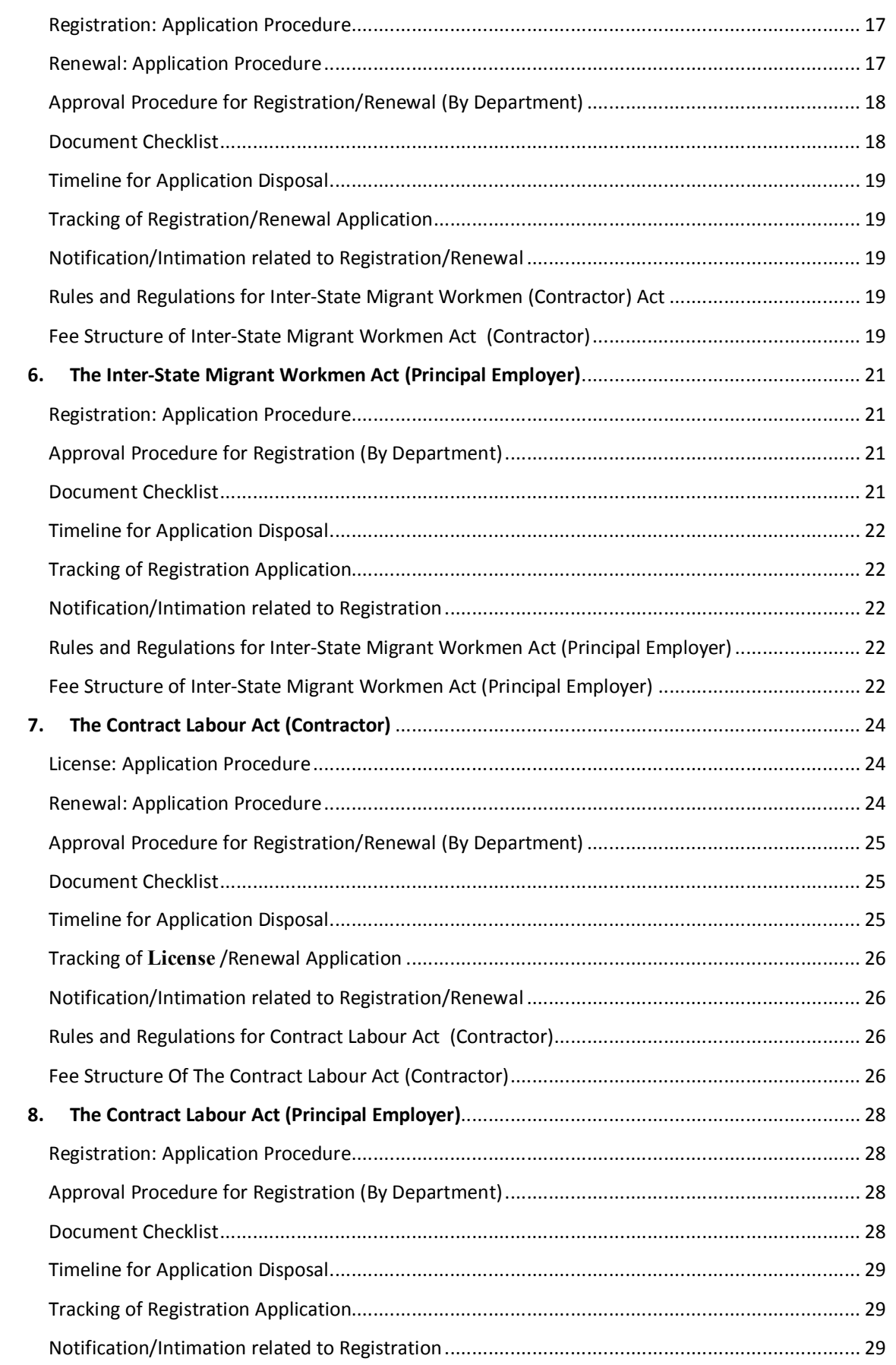

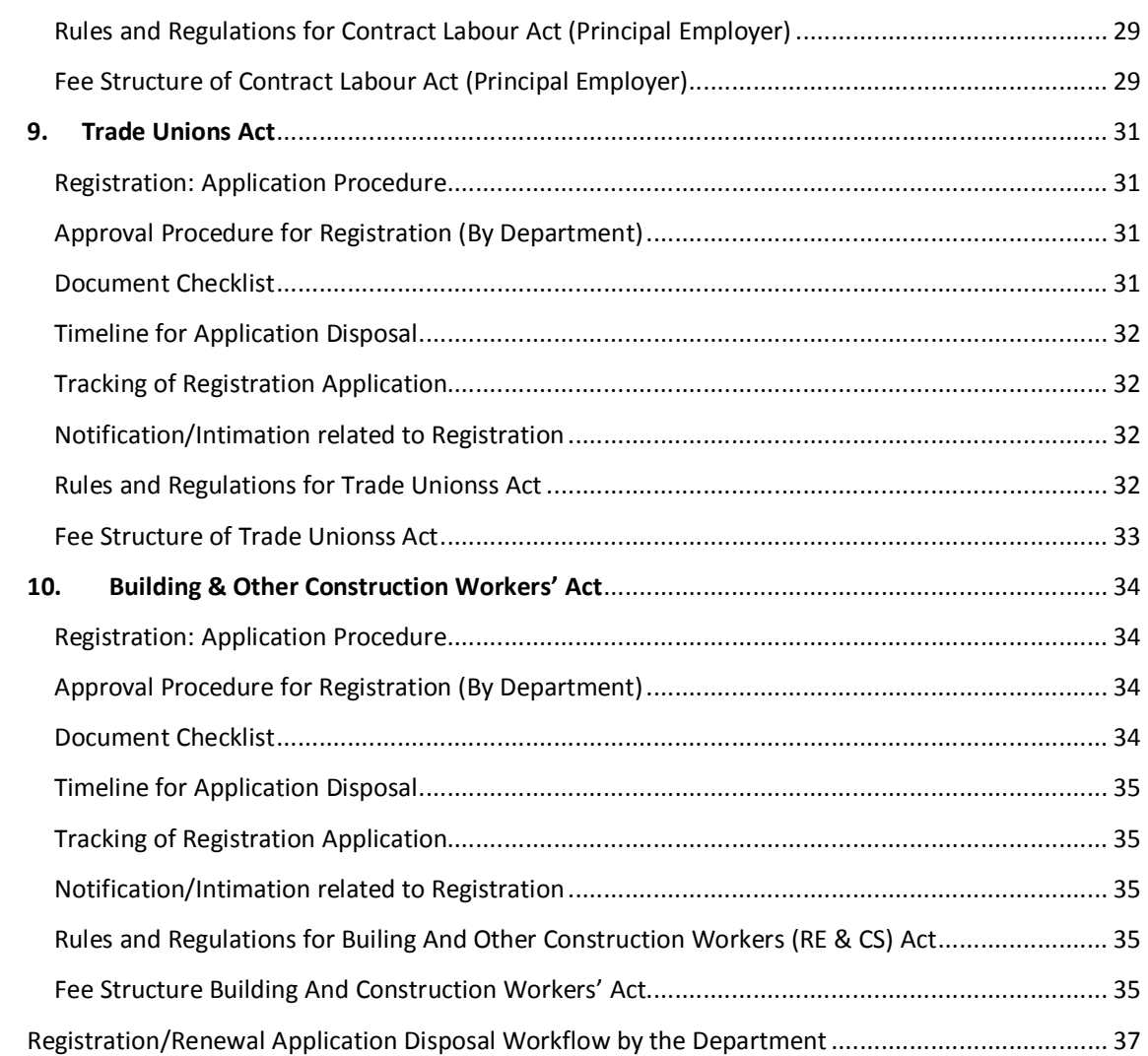

## **1. Registration on Portal & Mapping of Existing Users For New User & Existing Users of LDMS Application:-**

Register on https://sso.rajasthan.gov.in website

You can register by using these options:-

- $\triangleright$  If you have Bhamashah ID then click on first radio button. After click on button you have to enter BhamashahID and click on Next button.
- $\triangleright$  If you have both Bhamashah and Aadhar ID (UID) then click on Second radio button. After click on button you have to enter both Bhamashah ID and Aadhar ID and click on Next button.
- $\triangleright$  If you have only Aadhar ID (UID) then click on Third radio button. After click on button you have to enter Aadhar ID and click on Next button.
- If you have only Udhyog Aadhaar Number (UAN) then click on Fourth radio button. After click on button you have to enter Udhyog Aadhaar Number and click on Next button.

#### **If you don't have none of the above you can register with social networking also:**

- You can register with Facebook account after click on facebook button.
- $\triangleright$  You can register with Google account after click on google button.
- $\triangleright$  After registering and logging on SSO Portal, user will be shown different icons to browse Departmental Portals of the Government.
- Click on "Labour Department Management System (LDMS)" icon.
- $\triangleright$  After this, system asks the user whether he/she is already registered with LDMS or not:
	- o **If Yes,** then click on 'Yes' radio button:

The user will be asked to enter his/her LDMS Login ID & Password for mapping with SSO ID. This is one time activity, thereafter, in subsequent sessions upon entering SSO ID & selecting LDMS portal, the user will automatically come to his/her respective screen in LDMS portal.

o **If No,** then click on 'No' radio button

The user will be asked to update his/her profile by updating the following details:-

- 1. District
- 2. House No./Plot No.
- 3. Street/Locality
- 4. Village/Town/City
- 5. Pincode

After submitting the form, user will automatically come to his/her respective screen in LDMS portal.

## **2. Rajasthan Shops and Commercial Establishment Act, 1958**

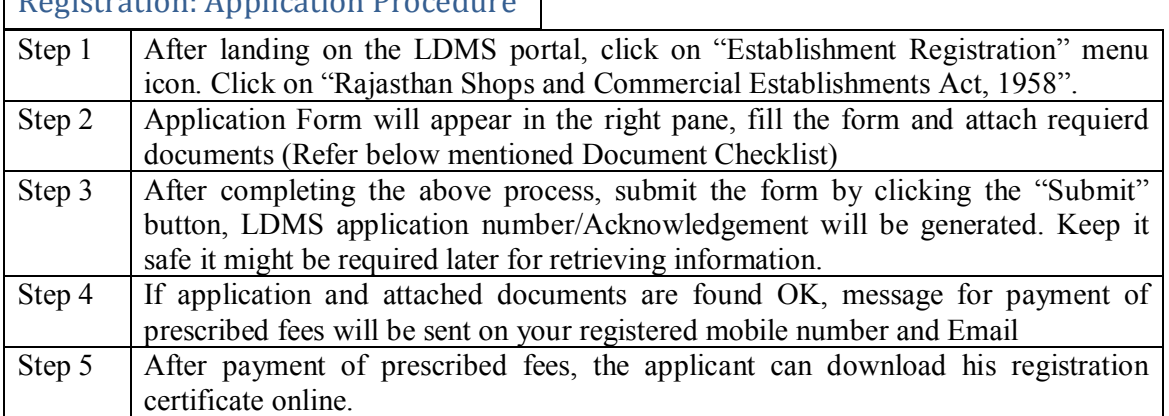

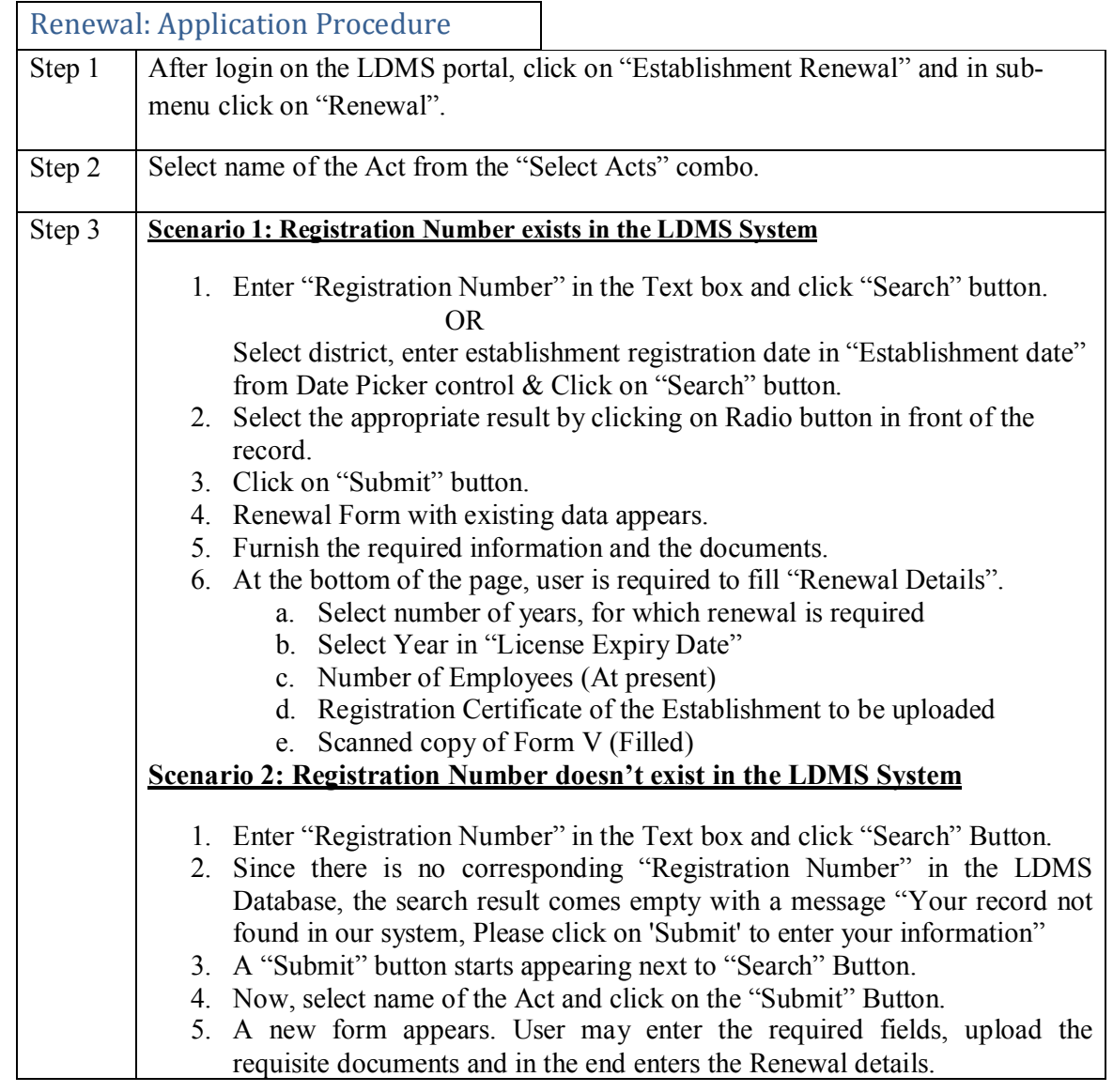

## Registration: Application Procedure

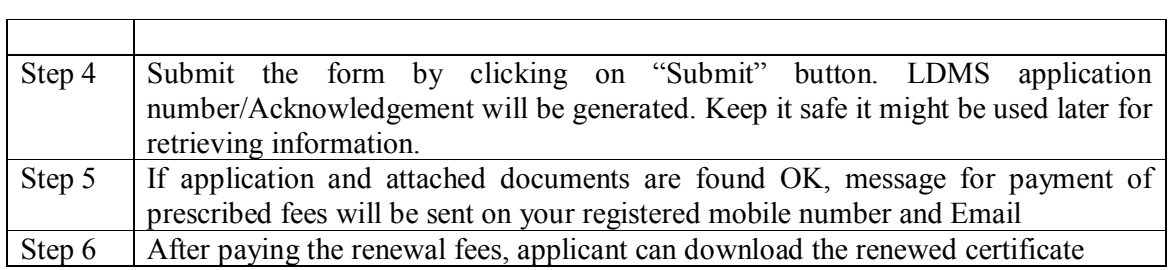

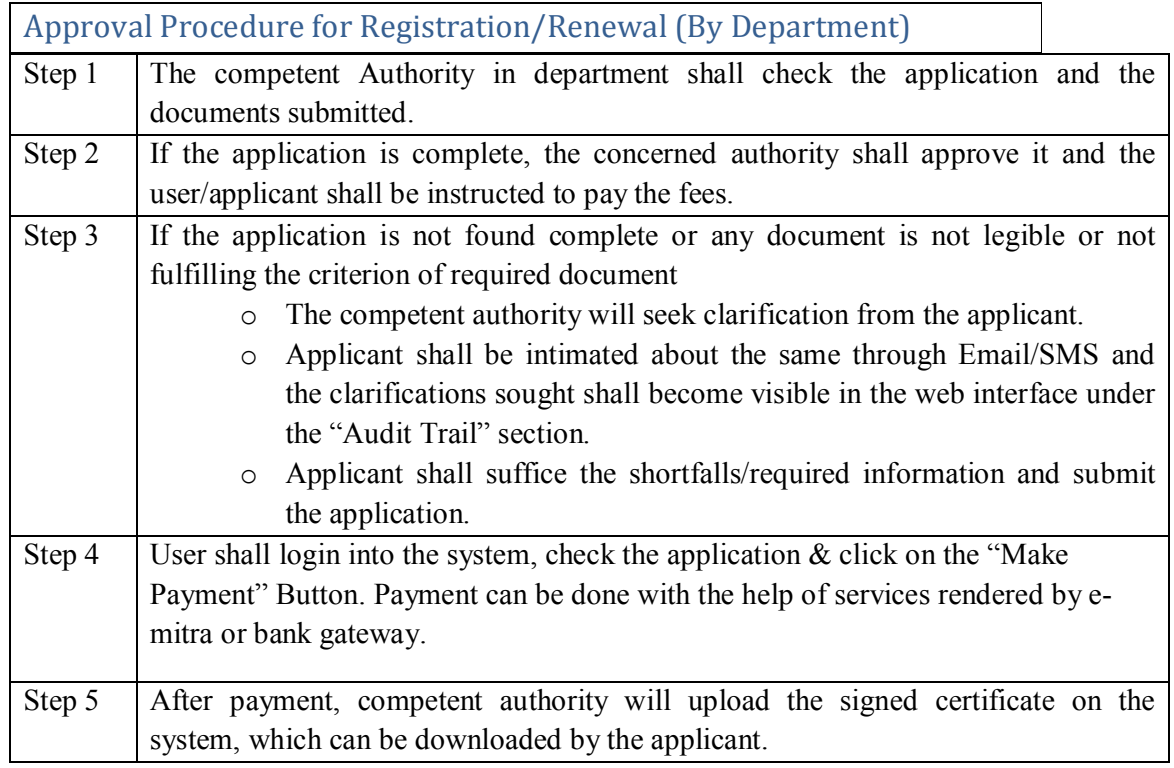

#### Document Checklist

Documents to be attached/uploaded-

- o Passport Size Photograph of Employer
- o Photo of shop along with owner
- o List of Management Employees (.xls format)
- o Rates of Wages (.xls format)
- o Details of Employees working in Establishment (.xls format)
- o Employee Weekly Holidays(.xls format)
- o Address proof of Establishment [Copy of shop's rent agreement (if on rent) or Shop's ownership document proof (if owner of shop)]
- o Affidavit (Declaration Form)
- o Photo ID (PAN Card, Driving License, Aadhar Card, Passport)

Note: In case of renewal, attach/upload only such documents which are not available in the registration record

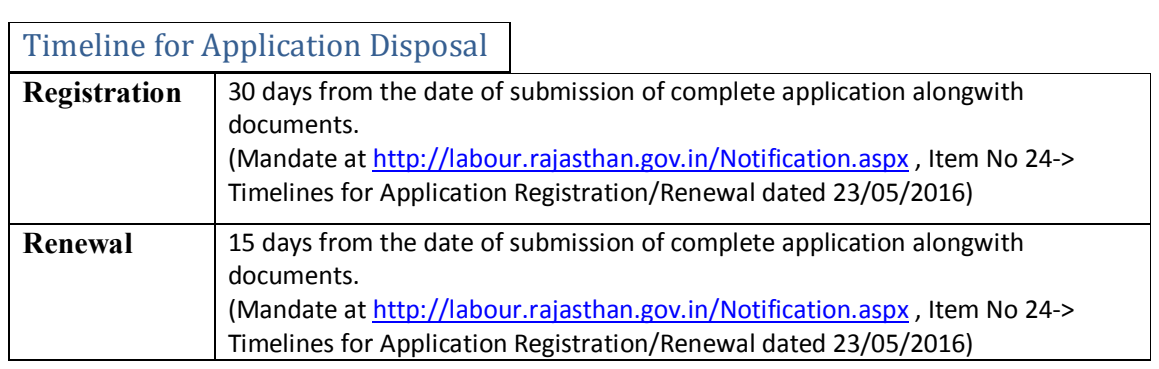

### Tracking of Registration/Renewal Application

User may check the current status of the application on the home page in the listed applications. User may also search the application status by entering the Application Number in the text box given on the top of the page and by clicking "Search" button. Upon clicking the Application Number link, details of filled data in non-editable form will appear. Down under, there is a table of "Audit Trail" which displays the reverse chronological list of actions alongwith details.

#### Notification/Intimation related to Registration/Renewal

U**s**er shall be intimated about the action taken by the department/ Software, periodically, through SMS alerts and emails. User may also check the status online on the web portal any time, anywhere.

## Rules and Regulations for Rajasthan Shops and Commercial Establishment Act, 1958

- $\triangleright$  Applicants shall be solely liable for correctness and genuineness of information/uploaded documents in the registration form under the Act.
- $\triangleright$  Applicants are advised to check the detailed guidelines and rules before submitting their application as fees once submitted will not be refunded.
- $\triangleright$  During amendment if the maximum number of employees changes, registration fee will be taken accordingly in addition to amendment fee.
- During amendment employer information can be changed only in case of death of current employer or in case the establishment is sold by the employer.
- $\triangleright$  No misuse of Act is acceptable. In case of such issue, it will be treated as crime and punishable under law.
- $\triangleright$  Rajasthan Labour department reserves the right to cancel the registration if the details found at any subsequent stage appear to be fraud.
- $\triangleright$  These terms and conditions shall be governed by and constituted in accordance with the Indian Laws. Any dispute arising under these terms and conditions shall be subject to the exclusive jurisdiction of the courts of Rajasthan.

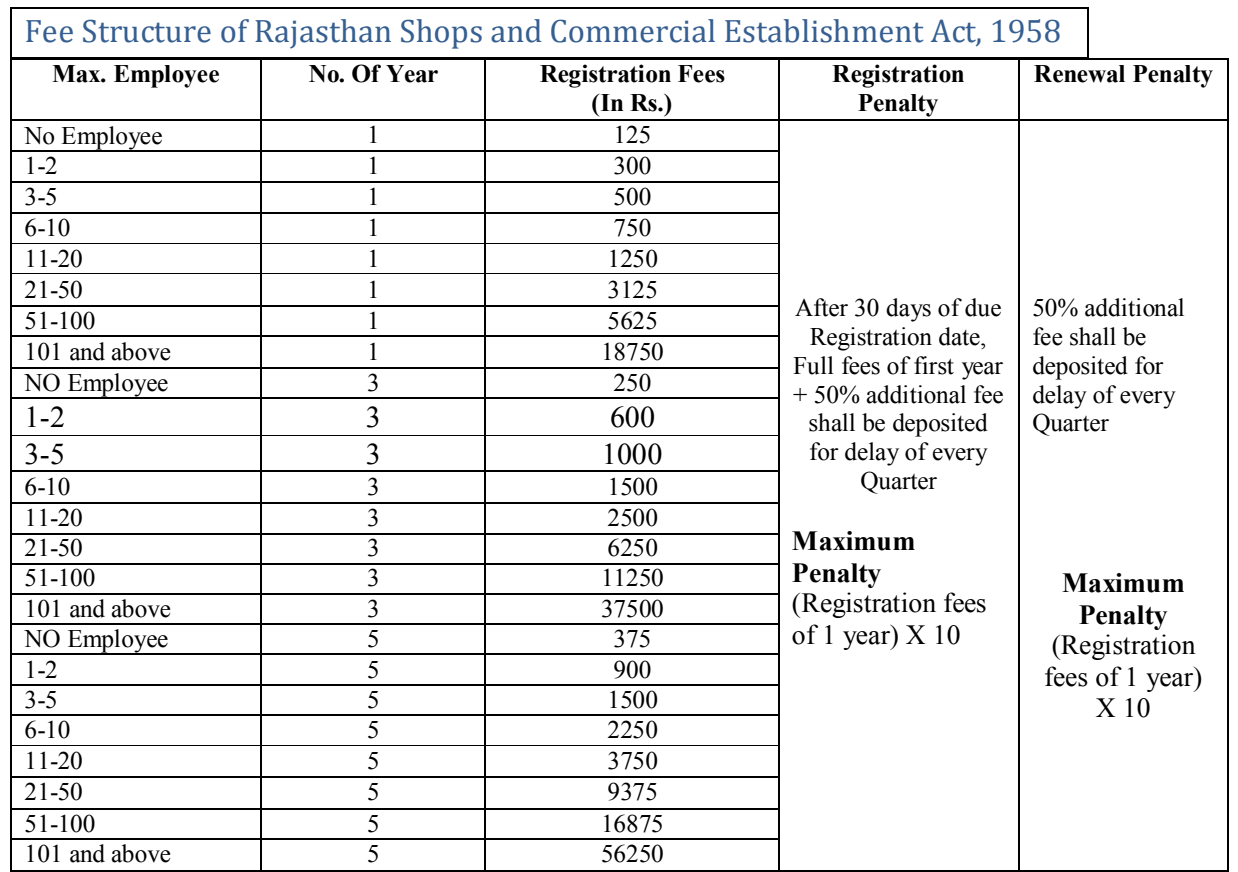

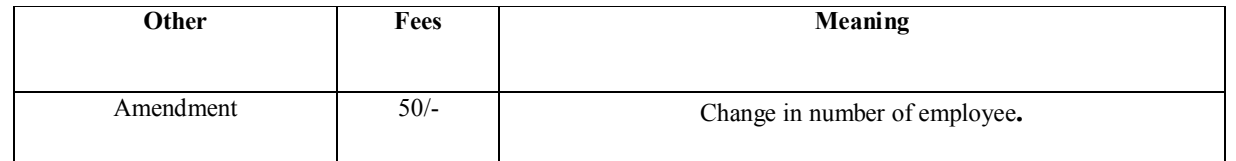

# **3. Motor Transport Workers Act**

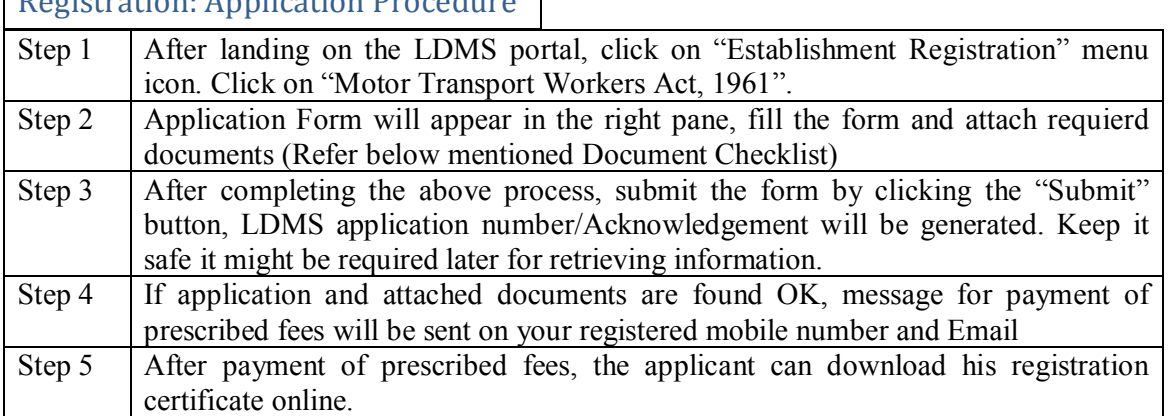

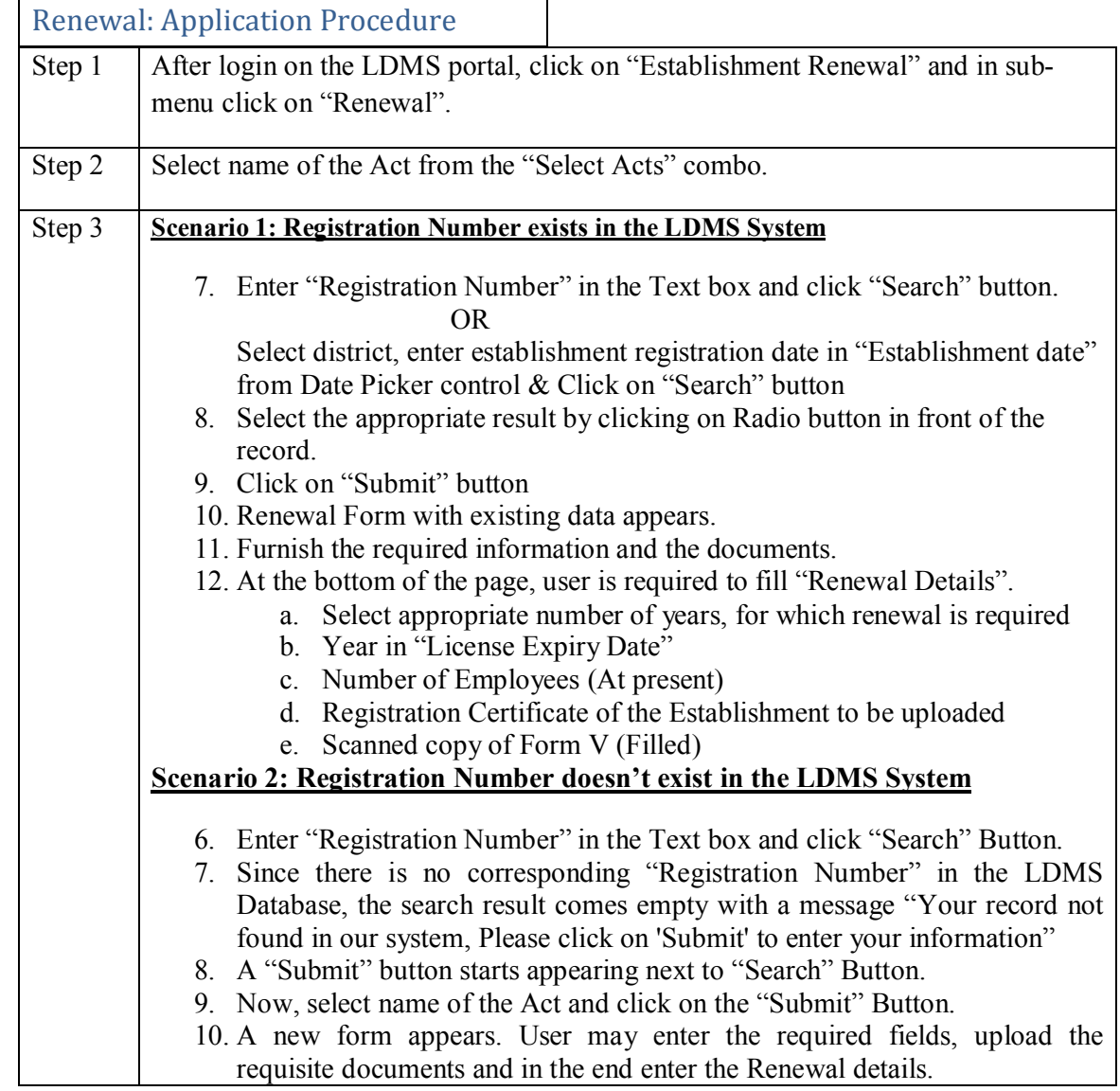

## Registration: Application Procedure

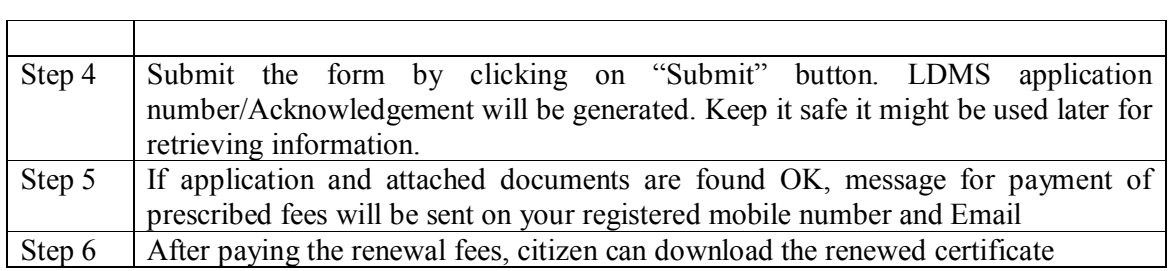

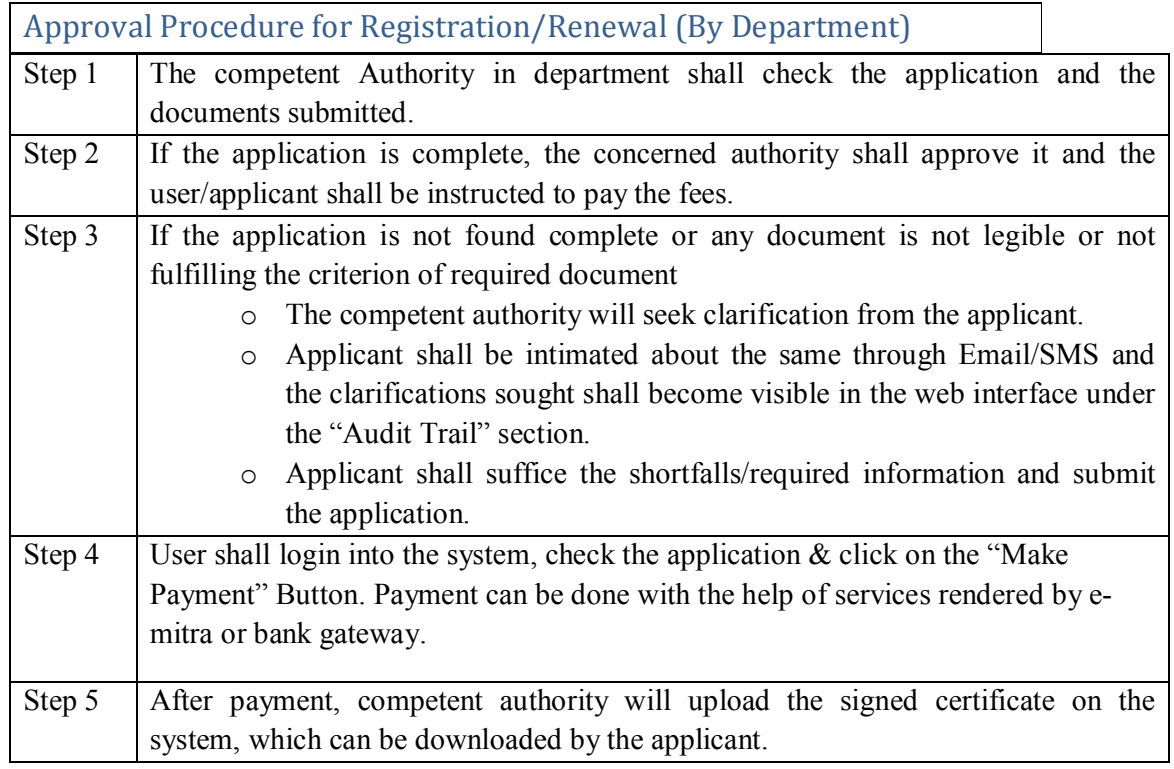

#### Document Checklist

Important Documents to be attached/ uploaded-

- o Passport Size Photo of Employer
- o Photo of Establishment
- o Address proof of Establishment[Copy of shop's rent agreement (if on rent) or Shop's ownership document proof (if owner of the establishment)]
- o Affidavit (Declaration Form)
- o Photo ID (PAN Card, Driving License, Aadhar Card, Passport)
- o Scanned Signature

Note: In case of renewal, attach/upload only such documents which are not available in the registration record

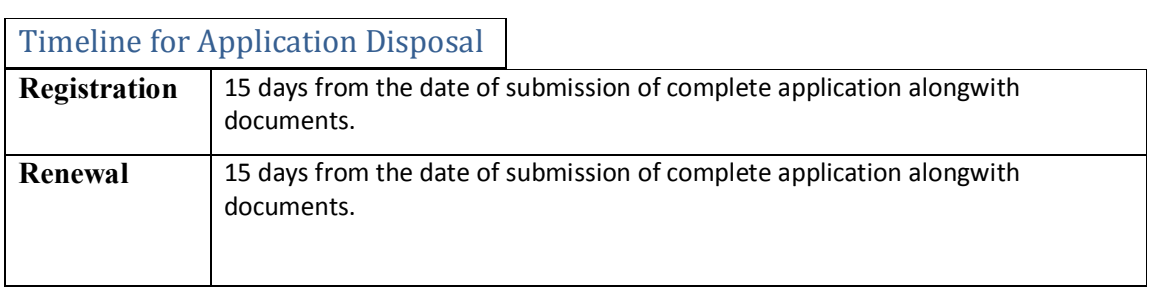

#### Tracking of Registration/Renewal Application

User may check the current status of his/her application on the home page of his/her login in the listed applications. User may also search the application status by keying in the Application Number in the text box given on the top of the page (under the links)  $\&$  by clicking "Search" Button. Upon clicking the Application Number link, the user will be shown the details of filled data in non-editable form. Down under, there is a table of "Audit Trail" which displays the reverse chronological list of actions alongwith details (who, when  $\&$ what).

#### Notification/Intimation related to Registration/Renewal

U**s**er shall be intimated about the action taken by the department/ Software, periodically, through SMS alerts and emails. User may also check the status online on the web portal any time, anywhere.

#### Rules and Regulations for Motor Transport Workers Act

- $\triangleright$  Applicants shall be solely liable for correctness and genuineness of information/uploaded documents in the registration form under the Act.
- $\triangleright$  Applicants are advised to check the detailed guidelines and rules before submitting their application as fees once submitted will not be refunded.
- $\triangleright$  During amendment if the maximum number of employees changes, registration fee will be taken accordingly in addition to amendment fee.
- During amendment employer information can be changed only in case of death of current employer or in case the establishment is sold by the employer.
- $\triangleright$  No misuse of Act is acceptable. In case of such issue, it will be treated as crime and punishable under law.
- $\triangleright$  Rajasthan Labour department reserves the right to cancel the registration if the details found at any subsequent stage appear to be fraud.
- $\triangleright$  These terms and conditions shall be governed by and constituted in accordance with the Indian Laws. Any dispute arising under these terms and conditions shall be subject to the exclusive jurisdiction of the courts of Rajasthan.

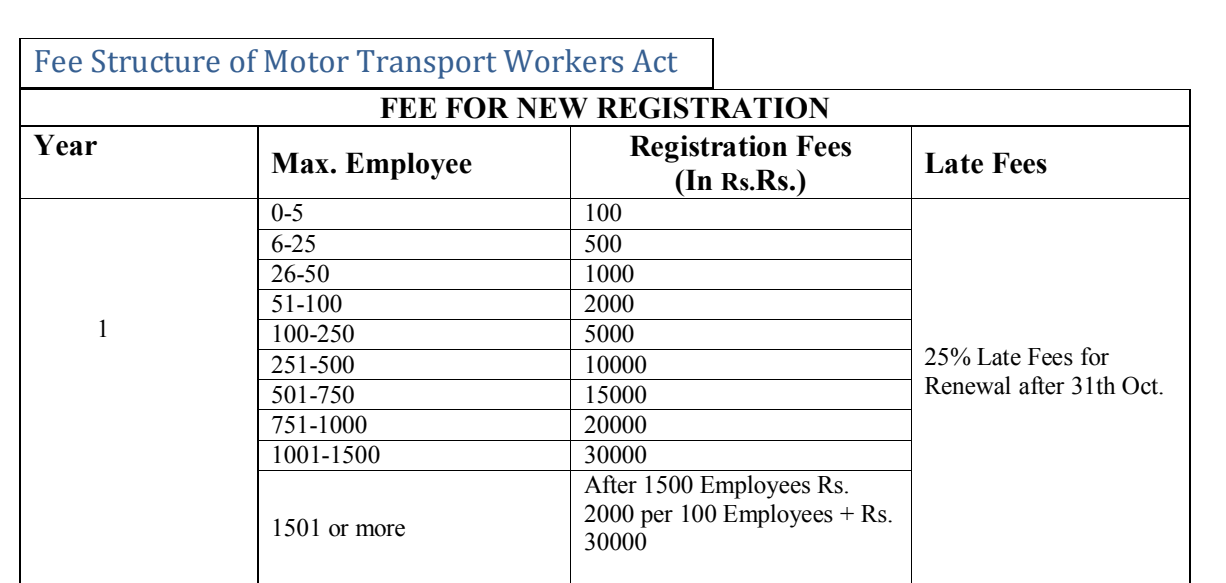

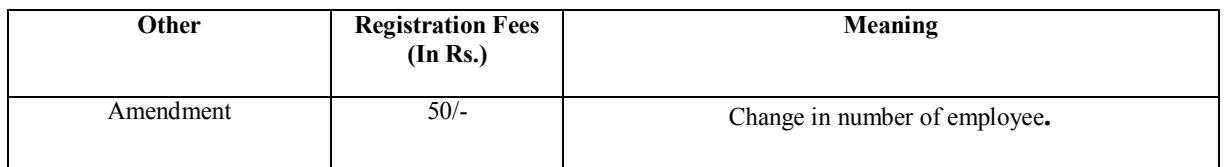

# **4. Beedi and Cigar Workers Act**

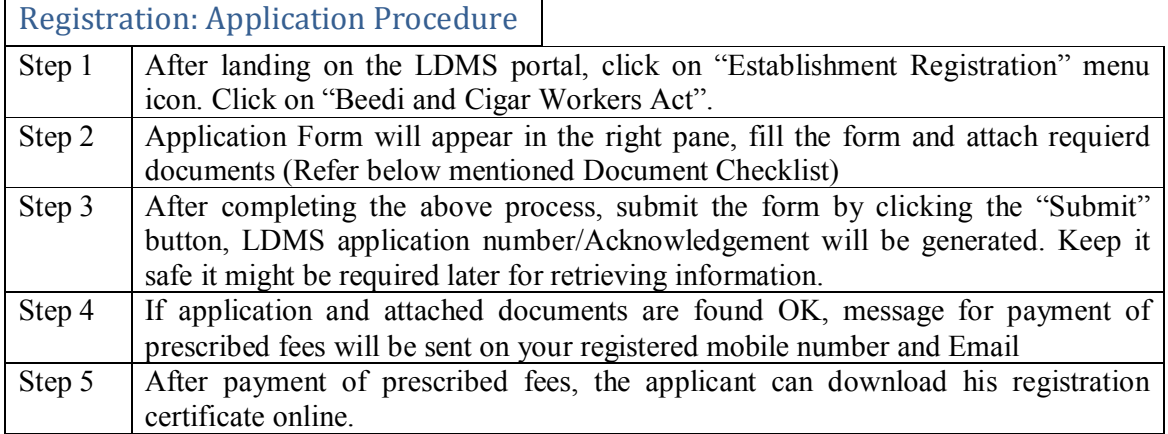

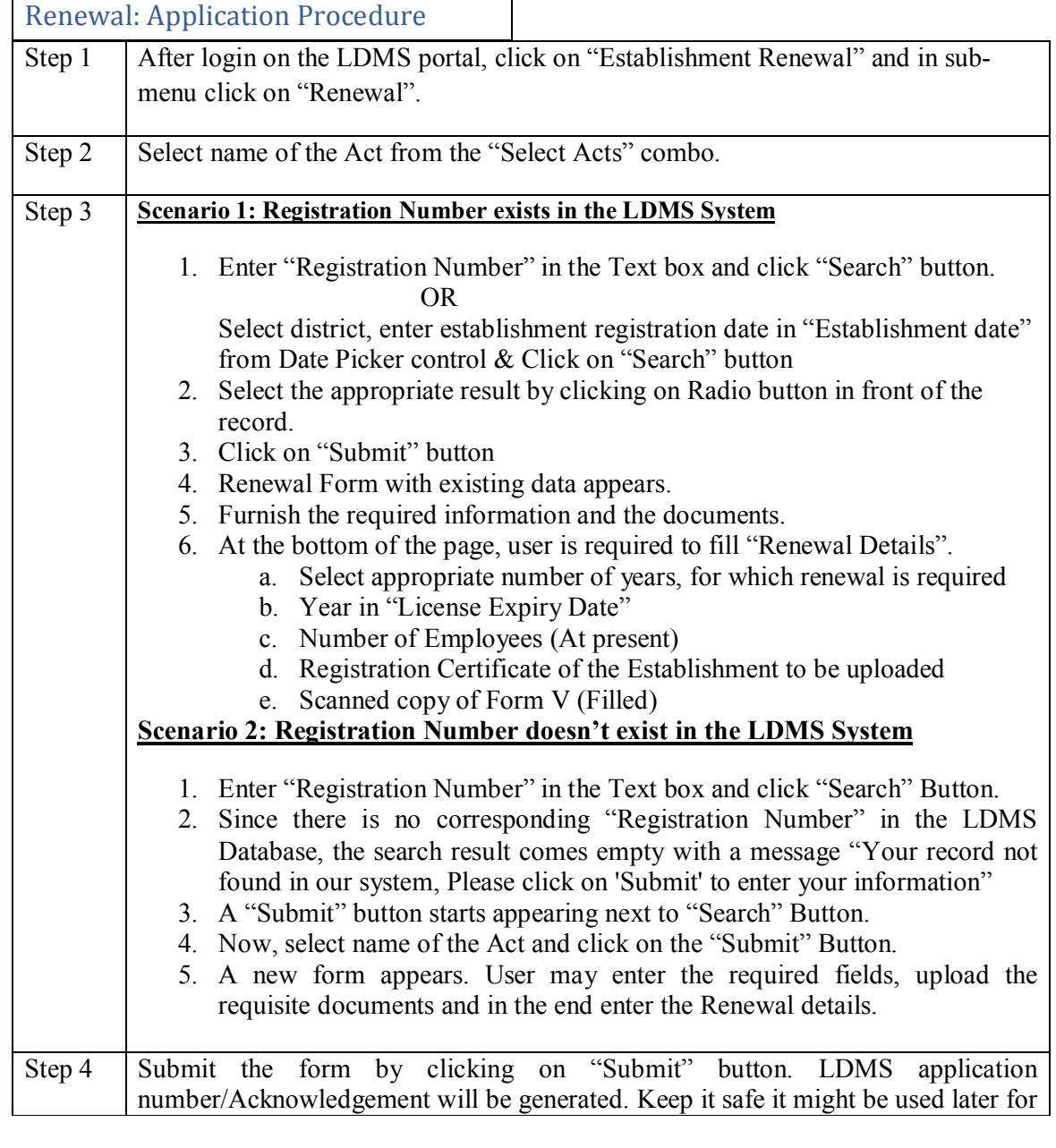

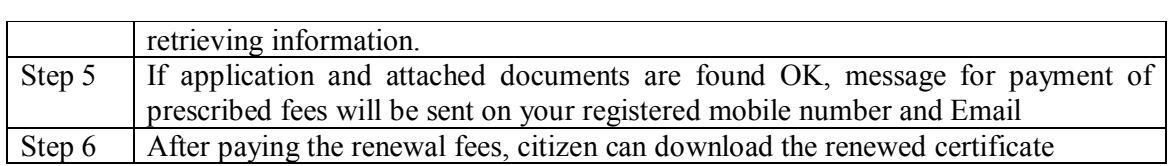

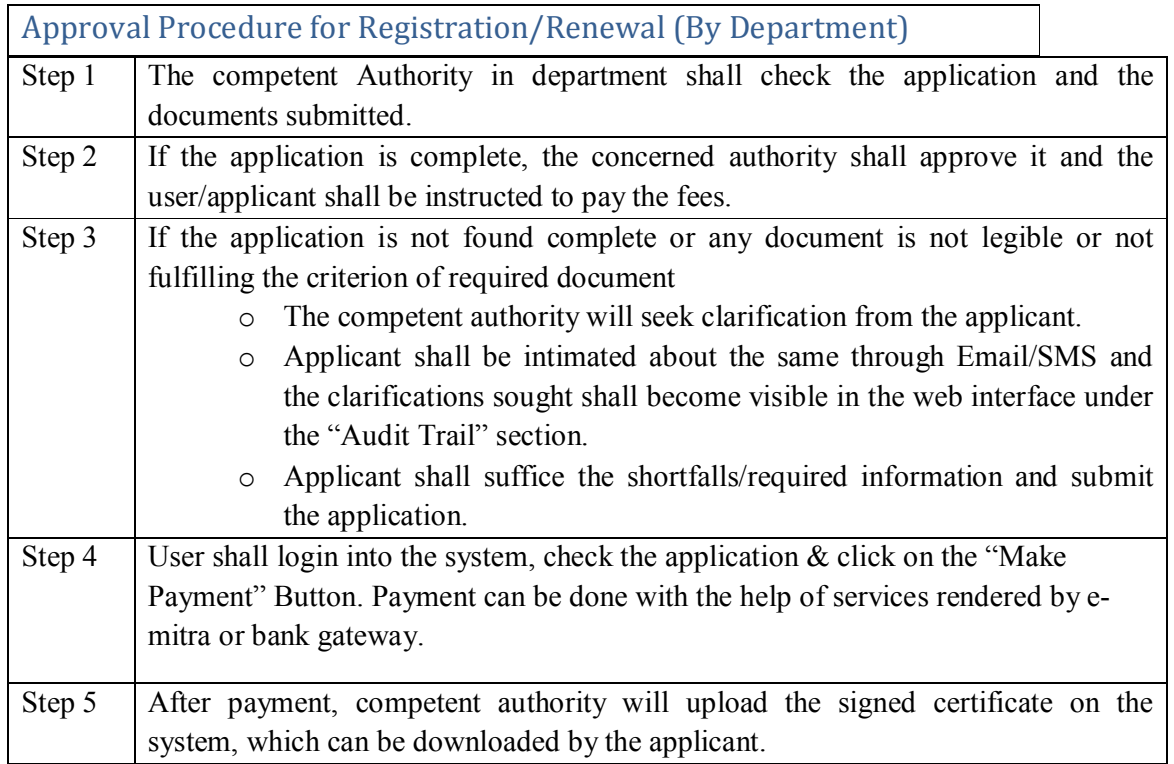

#### Document Checklist

Important Documents to be attached/uploaded-

- o Financial Resources of the Employer
- o Plans for Premises
- o Passport Size Photo of the Employer
- o Photo of shop
- o Address proof of Establishment[Copy of shop's rent agreement (if on rent) or Establishment's ownership document proof (if owner of establishment)]
- o Affidavit (Declaration Form)
- o Photo ID (PAN Card, Driving License, Aadhar Card, Passport)
- o Scanned copy of Signature

Note: In case of renewal, attach/upload only such documents which are not available in the registration record

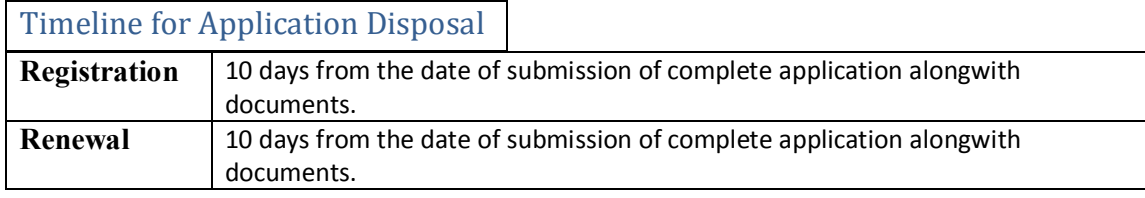

#### Tracking of Registration/Renewal Application

User may check the current status of his/her application on the home page of his/her login in the listed applications. User may also search the application status by keying in the Application Number in the text box given on the top of the page (under the links)  $\&$  by clicking "Search" Button. Upon clicking the Application Number link, the user will be shown the details of filled data in non-editable form. Down under, there is a table of "Audit Trail" which displays the reverse chronological list of actions alongwith details (who, when  $\&$ what).

#### Notification/Intimation related to Registration/Renewal

U**s**er shall be intimated about the action taken by the department/ Software, periodically, through SMS alerts and emails. User may also check the status online on the web portal any time, anywhere.

Rules and Regulations for Beedi and Cigar Workers Act

- $\triangleright$  Applicants shall be solely liable for correctness and genuineness of information/uploaded documents in the registration form under the Act.
- $\triangleright$  Applicants are advised to check the detailed guidelines and rules before submitting their application as fees once submitted will not be refunded.
- $\triangleright$  During amendment if the maximum number of employees changes, registration fee will be taken accordingly in addition to amendment fee.
- $\triangleright$  During amendment employer information can be changed only in case of death of current employer or in case the establishment is sold by the employer.
- $\triangleright$  No misuse of Act is acceptable. In case of such issue, it will be treated as crime and punishable under law.
- $\triangleright$  Rajasthan Labour department reserves the right to cancel the registration if the details found at any subsequent stage appear to be fraud.
- $\triangleright$  These terms and conditions shall be governed by and constituted in accordance with the Indian Laws. Any dispute arising under these terms and conditions shall be subject to the exclusive jurisdiction of the courts of Rajasthan.

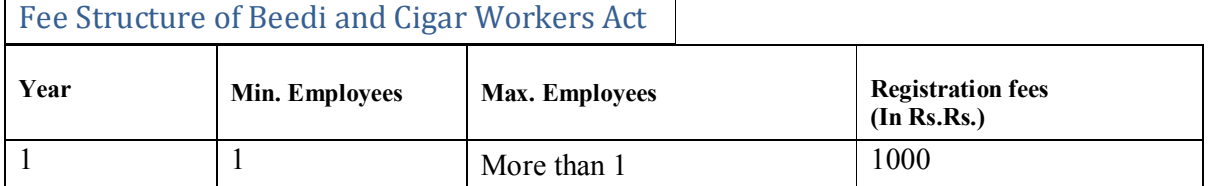

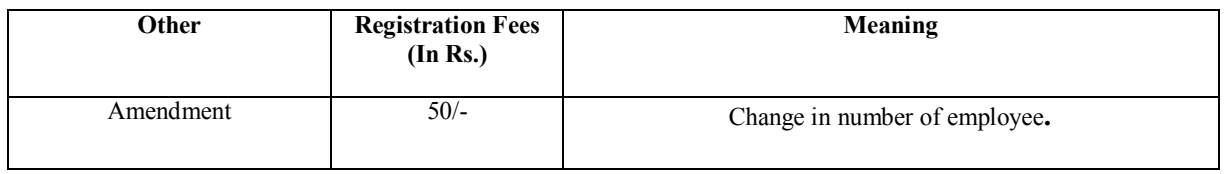

# **5. Inter-State Migrant Workmen Act (Contractor)**

Registration: Application Procedure

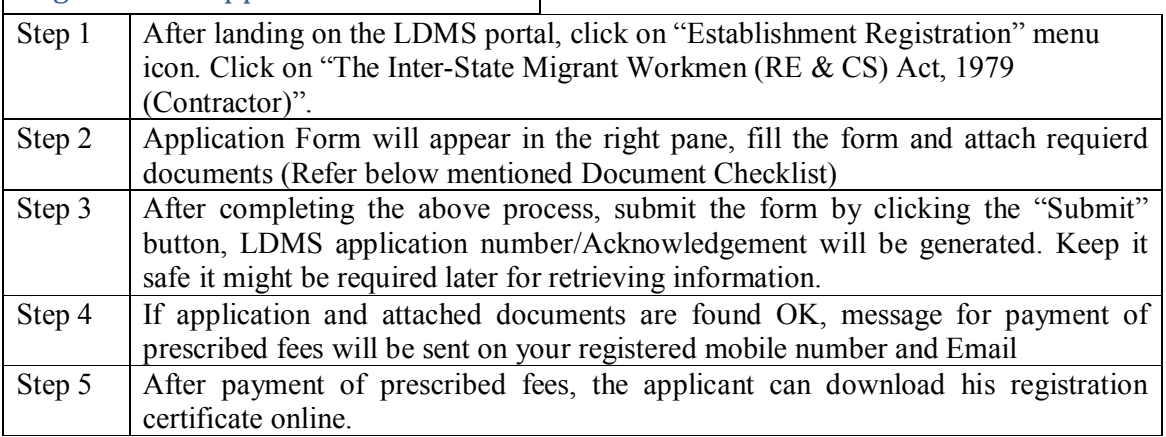

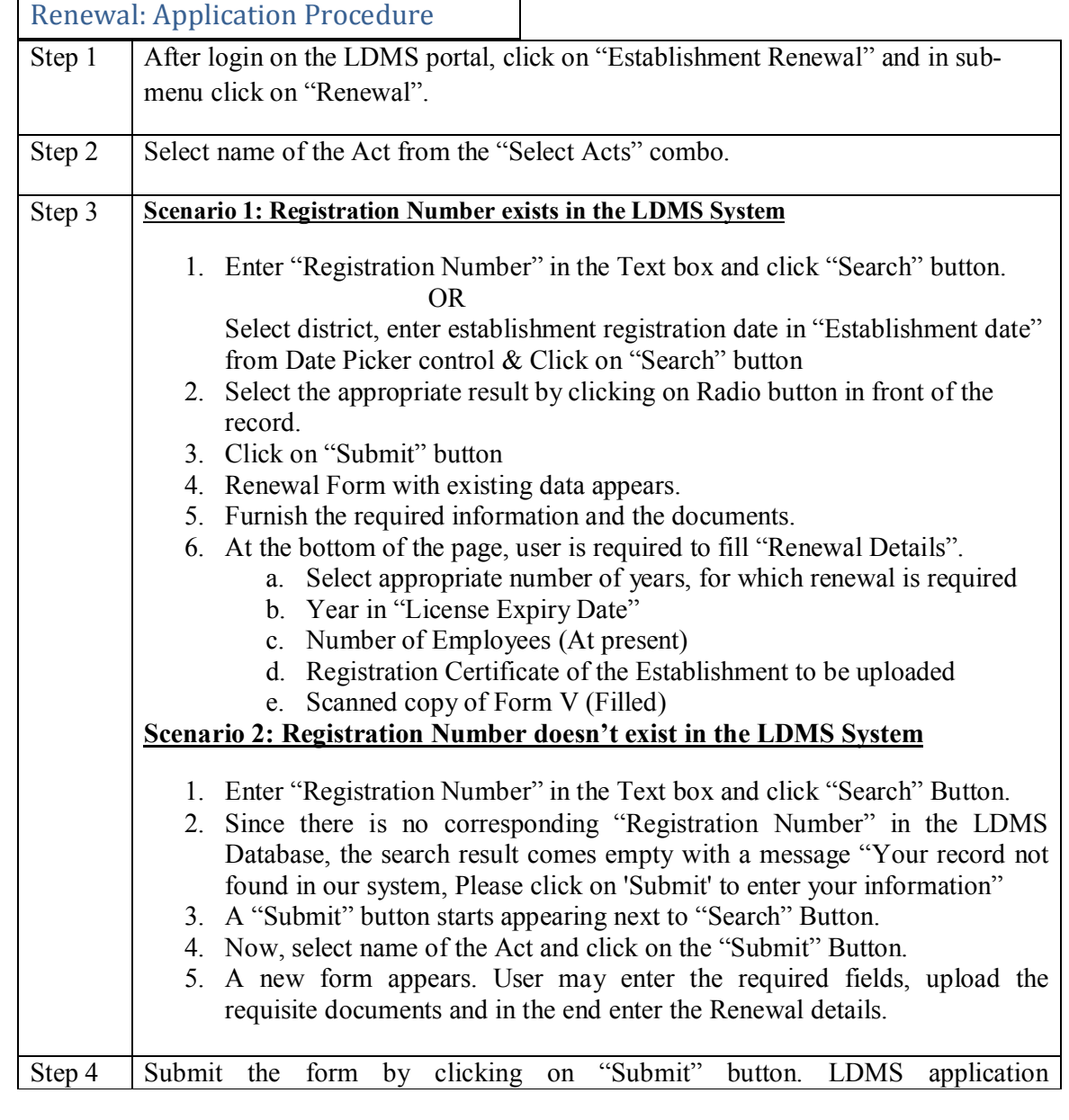

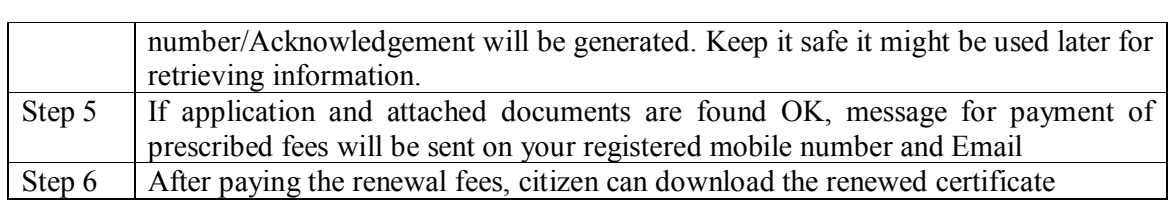

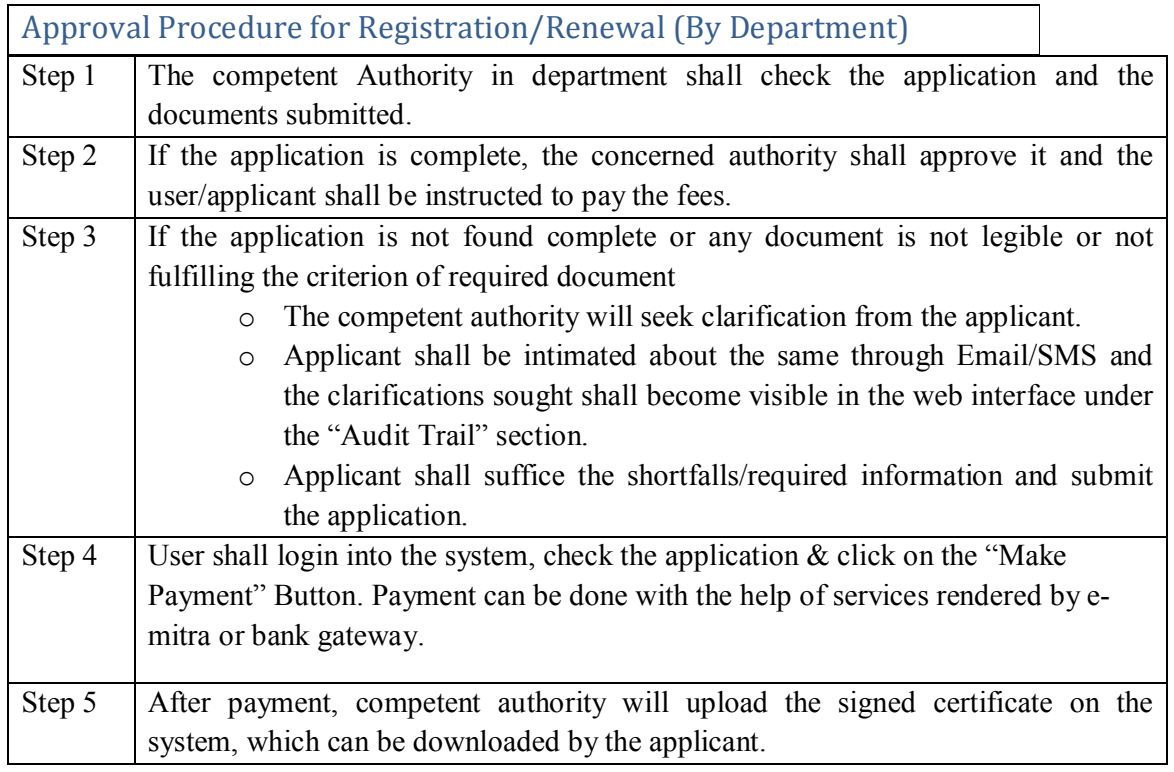

#### Document Checklist

Important Documents to be attached/uploaded-

- o Certificate issued by Principal Employer in Form V
- o Passport Size Photo of Employer
- o Photo of shop
- o Address proof of Establishment[Copy of shop's rent agreement (if on rent) or Establishment's ownership document proof (if owner of establishment)]
- o Affidavit (Declaration Form)
- o Photo ID (PAN Card, Driving License, Aadhar Card, Passport)
- o Scanned copy of Employer's Signature

Note: In case of renewal, attach/upload only such documents which are not available in the registration record

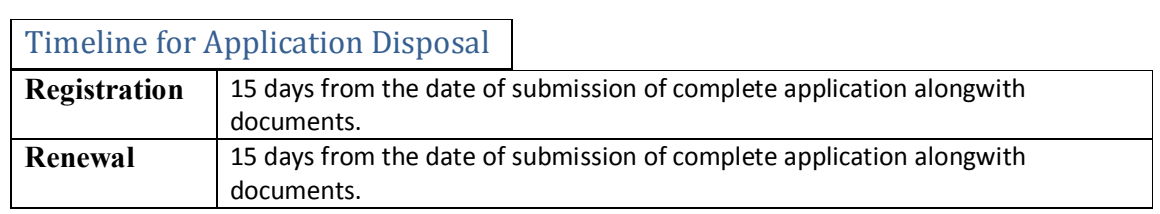

#### Tracking of Registration/Renewal Application

User may check the current status of his/her application on the home page of his/her login in the listed applications. User may also search the application status by keying in the Application Number in the text box given on the top of the page (under the links)  $\&$  by clicking "Search" Button. Upon clicking the Application Number link, the user will be shown the details of filled data in non-editable form. Down under, there is a table of "Audit Trail" which displays the reverse chronological list of actions alongwith details (who, when  $\&$ what).

### Notification/Intimation related to Registration/Renewal

U**s**er shall be intimated about the action taken by the department/ Software, periodically, through SMS alerts and emails. User may also check the status online on the web portal any time, anywhere.

#### Rules and Regulations for Inter-State Migrant Workmen (Contractor) Act

- $\triangleright$  Applicants shall be solely liable for correctness and genuineness of information/uploaded documents in the registration form under the Act.
- $\triangleright$  Applicants are advised to check the detailed guidelines and rules before submitting their application as fees once submitted will not be refunded.
- $\triangleright$  During amendment if the maximum number of employees changes, registration fee will be taken accordingly in addition to amendment fee.
- $\triangleright$  During amendment employer information can be changed only in case of death of current employer or in case the establishment is sold by the employer.
- $\triangleright$  No misuse of Act is acceptable. In case of such issue, it will be treated as crime and punishable under law.
- $\triangleright$  Rajasthan Labour department reserves the right to cancel the registration if the details found at any subsequent stage appear to be fraud.
- $\triangleright$  These terms and conditions shall be governed by and constituted in accordance with the Indian Laws. Any dispute arising under these terms and conditions shall be subject to the exclusive jurisdiction of the courts of Rajasthan.

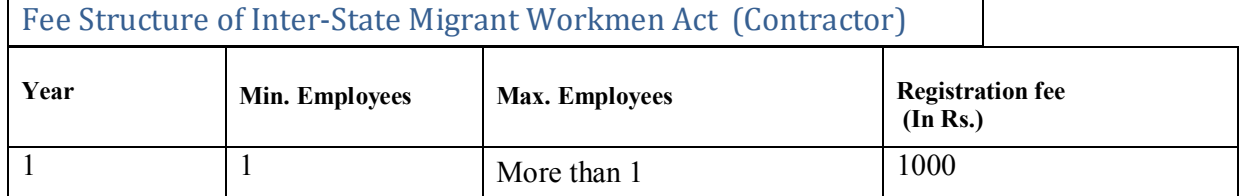

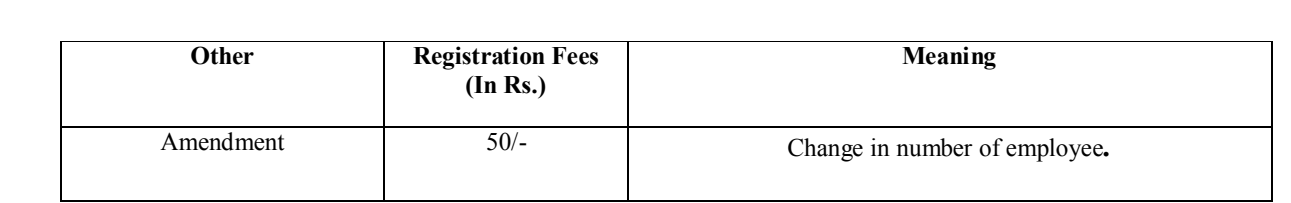

## **6. The Inter-State Migrant Workmen Act (Principal Employer)**

## Registration: Application Procedure

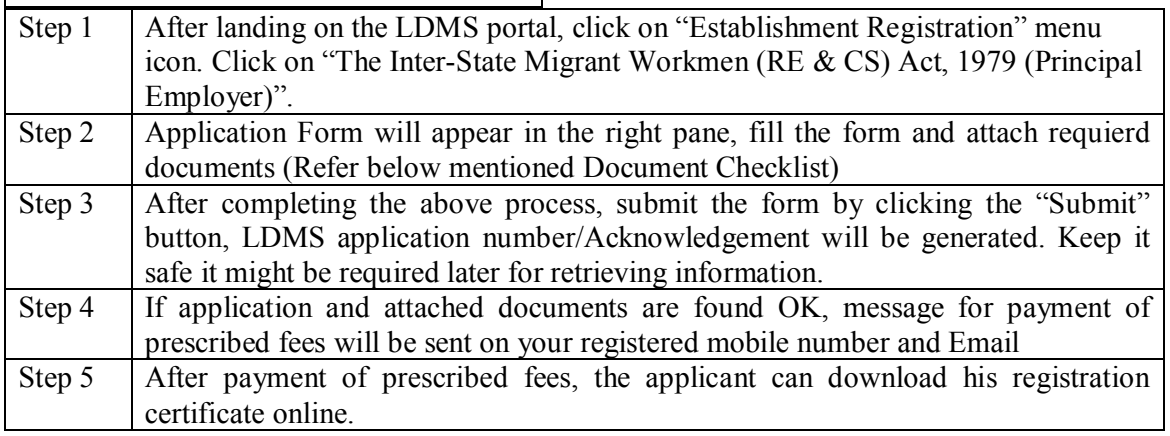

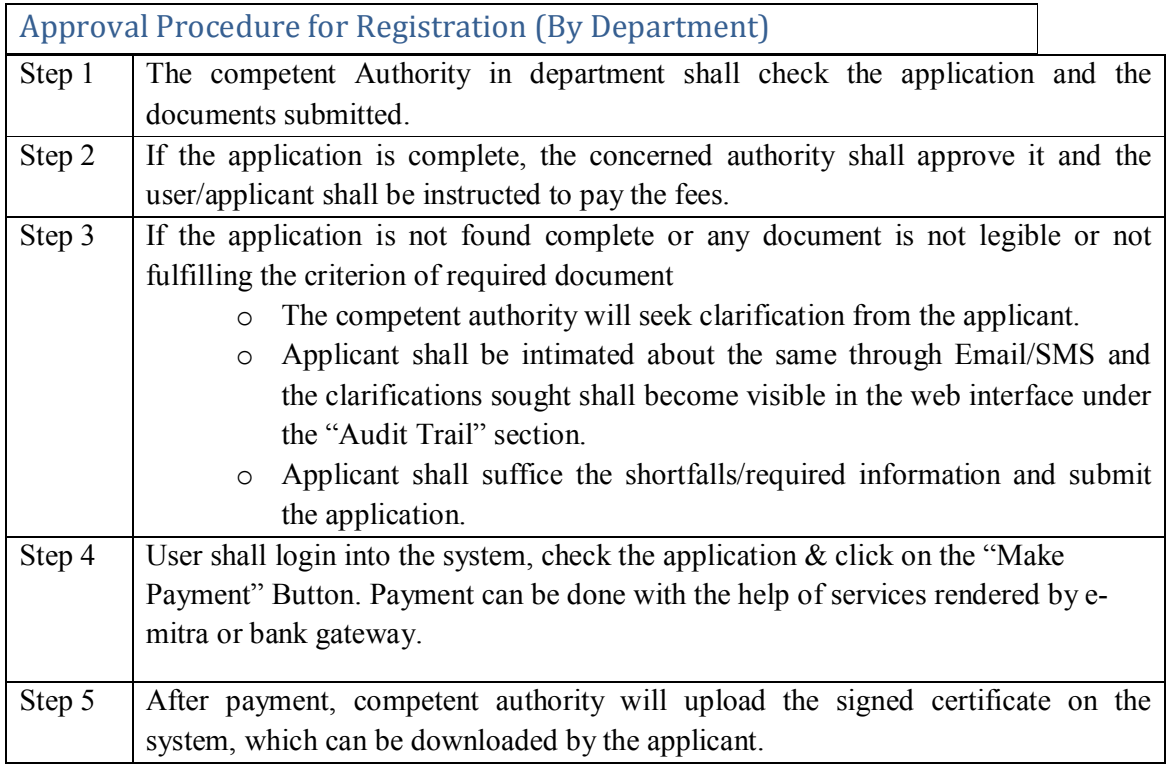

## Document Checklist

Important Documents to be attached/ uploaded-

- o Address proof of Establishment [Copy of Establishment's rent agreement (if on rent) or Establishment's ownership document proof (if owner of establishment)]
- o Affidavit (Declaration Form)
- o Photo ID (PAN Card, Driving License, Aadhar Card, Passport)

o Scanned Signature of Applicant

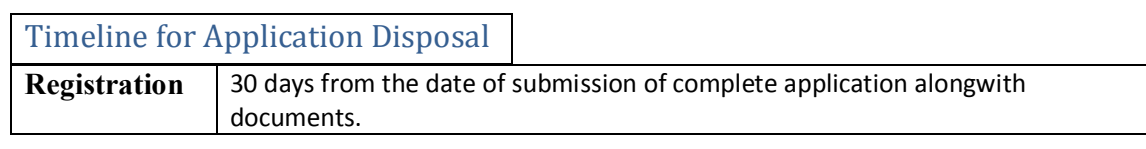

#### Tracking of Registration Application

User may check the current status of his/her application on the home page of his/her login in the listed applications. User may also search the application status by keying in the Application Number in the text box given on the top of the page (under the links)  $\&$  by clicking "Search" Button. Upon clicking the Application Number link, the user will be shown the details of filled data in non-editable form. Down under, there is a table of "Audit Trail" which displays the reverse chronological list of actions alongwith details (who, when  $\&$ what).

#### Notification/Intimation related to Registration

U**s**er shall be intimated about the action taken by the department/ Software, periodically, through SMS alerts and emails. User may also check the status online on the web portal any time, anywhere.

#### Rules and Regulations for Inter-State Migrant Workmen Act (Principal Employer)

- Applicants shall be solely liable for correctness and genuineness of information/uploaded documents in the registration form under the Act.
- $\triangleright$  Applicants are advised to check the detailed guidelines and rules before submitting their application as fees once submitted will not be refunded.
- $\triangleright$  During amendment if the maximum number of employees changes, registration fee will be taken accordingly in addition to amendment fee.
- $\triangleright$  During amendment employer information can be changed only in case of death of current employer or in case the establishment is sold by the employer.
- $\triangleright$  No misuse of Act is acceptable. In case of such issue, it will be treated as crime and punishable under law.
- $\triangleright$  Rajasthan Labour department reserves the right to cancel the registration if the details found at any subsequent stage appear to be fraud.
- $\triangleright$  These terms and conditions shall be governed by and constituted in accordance with the Indian Laws. Any dispute arising under these terms and conditions shall be subject to the exclusive jurisdiction of the courts of Rajasthan.
- $\triangleright$  These terms and conditions shall be governed by and constituted in accordance with the Indian Laws. Any dispute arising under these terms and conditions shall be subject to the exclusive jurisdiction of the courts of Rajasthan.

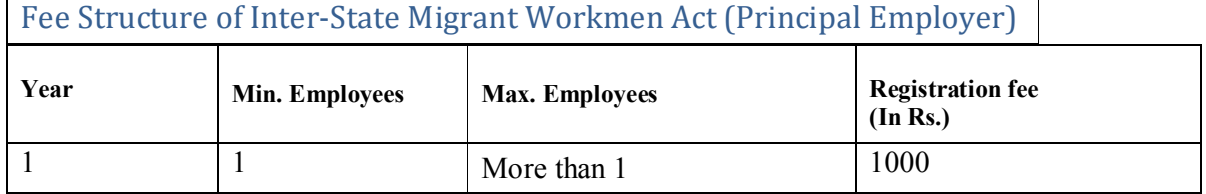

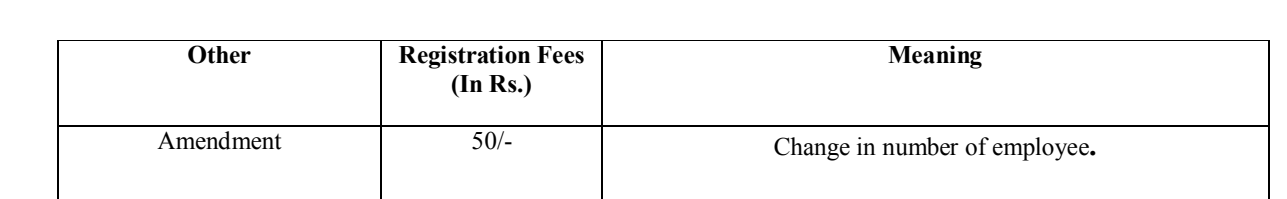

# **7. The Contract Labour Act (Contractor)**

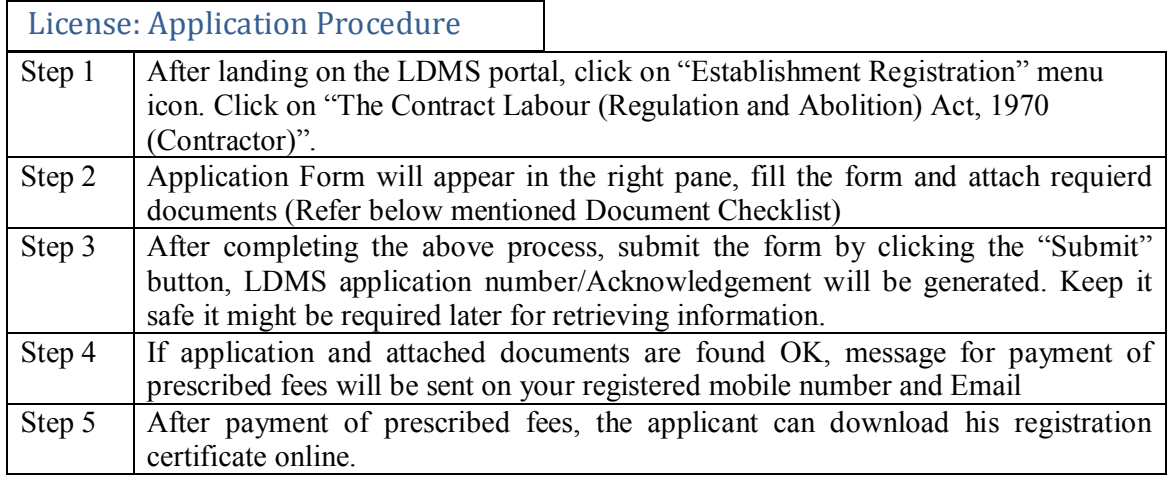

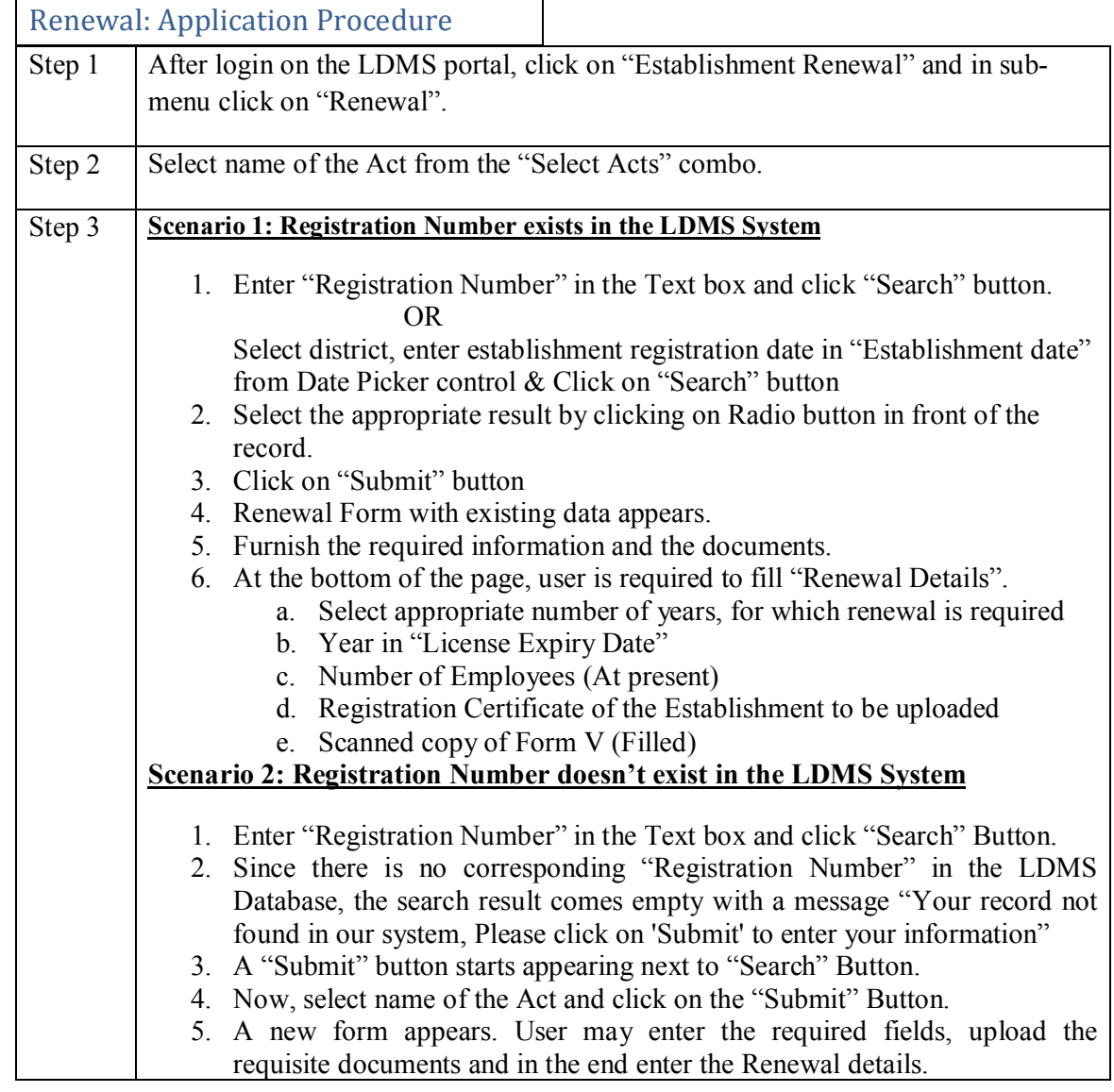

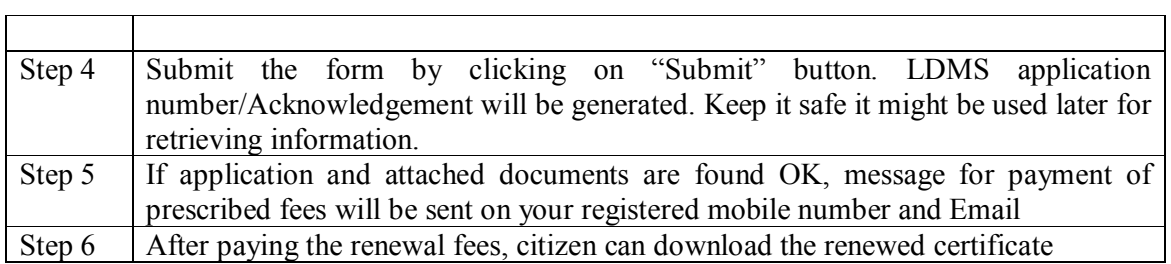

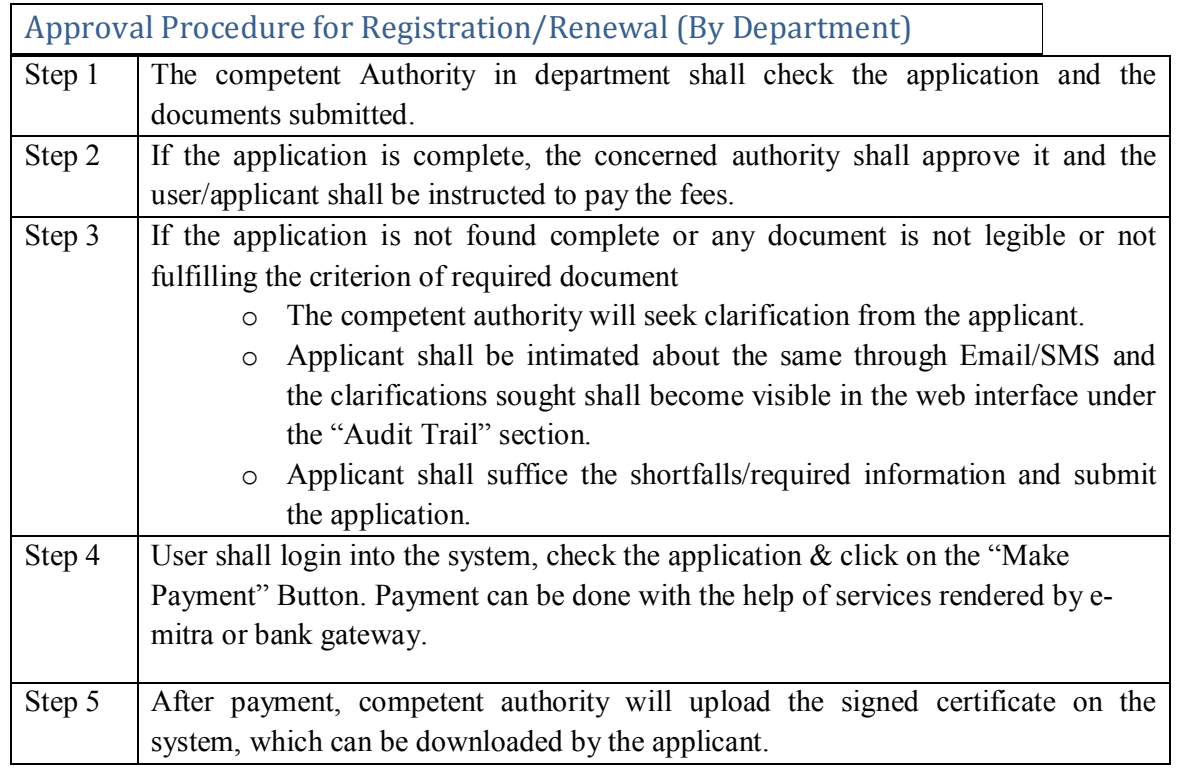

## Document Checklist

Important Documents to be attached/ uploaded-

- o Certificate issued by the Principal Employer in Form V
- o Address proof of Establishment[Copy of Establishment's rent agreement (if on rent) or Establishment's ownership document proof (if owner of establishment)]
- o Photo ID (PAN Card, Driving License, Aadhar Card, Passport)
- o Scanned Signature with Scanned Declaration Form

Note: In case of renewal, attach/upload only such documents which are not available in the registration record

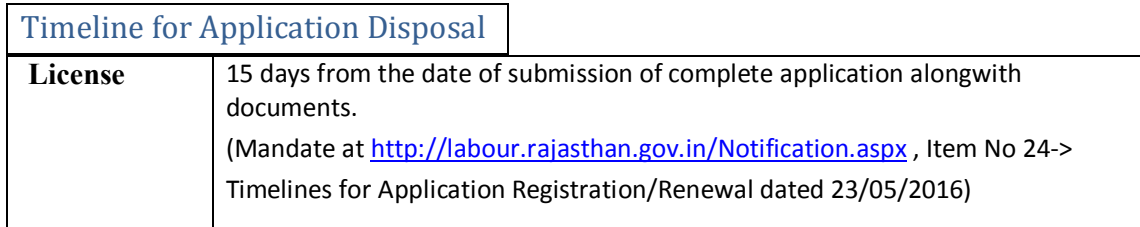

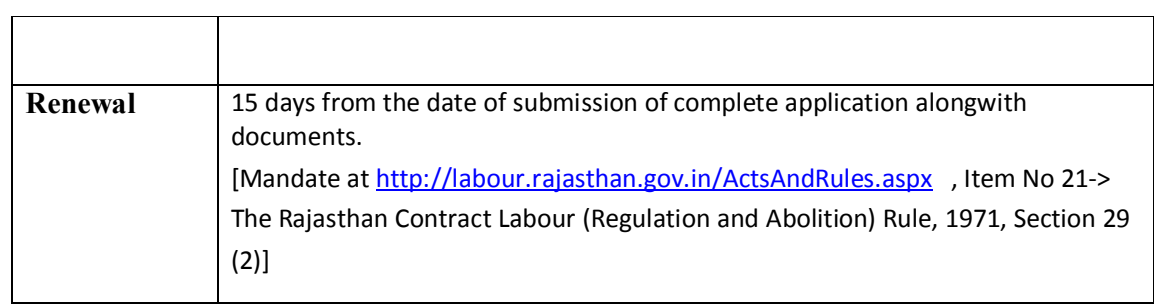

#### Tracking of **License** /Renewal Application

User may check the current status of his/her application on the home page of his/her login in the listed applications. User may also search the application status by keying in the Application Number in the text box given on the top of the page (under the links)  $\&$  by clicking "Search" Button. Upon clicking the Application Number link, the user will be shown the details of filled data in non-editable form. Down under, there is a table of "Audit Trail" which displays the reverse chronological list of actions alongwith details (who, when  $\&$ what).

#### Notification/Intimation related to Registration/Renewal

U**s**er shall be intimated about the action taken by the department/ Software, periodically, through SMS alerts and emails. User may also check the status online on the web portal any time, anywhere.

#### Rules and Regulations for Contract Labour Act (Contractor)

- $\triangleright$  Applicants shall be solely liable for correctness and genuineness of information/uploaded documents in the registration form under the Act.
- $\triangleright$  Applicants are advised to check the detailed guidelines and rules before submitting their application as fees once submitted will not be refunded.
- $\triangleright$  During amendment if the maximum number of employees changes, registration fee will be taken accordingly in addition to amendment fee.
- $\triangleright$  During amendment employer information can be changed only in case of death of current employer or in case the establishment is sold by the employer.
- $\triangleright$  No misuse of Act is acceptable. In case of such issue, it will be treated as crime and punishable under law.
- $\triangleright$  Rajasthan Labour department reserves the right to cancel the registration if the details found at any subsequent stage appear to be fraud.
- $\triangleright$  These terms and conditions shall be governed by and constituted in accordance with the Indian Laws. Any dispute arising under these terms and conditions shall be subject to the exclusive jurisdiction of the courts of Rajasthan.

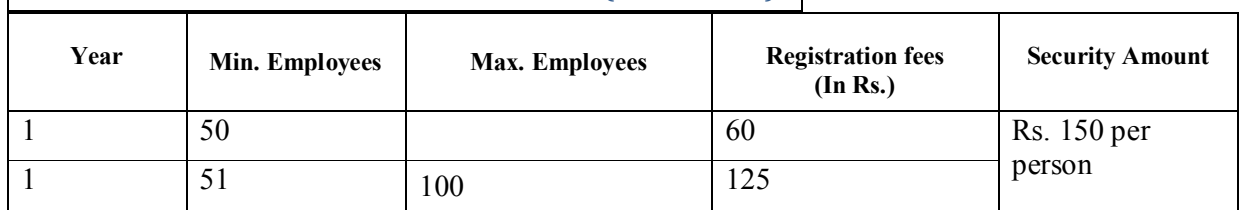

#### Fee Structure Of The Contract Labour Act (Contractor)

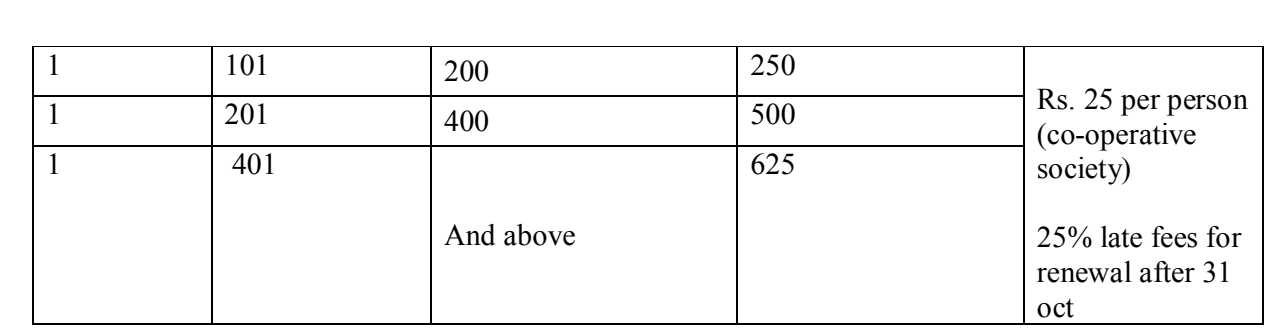

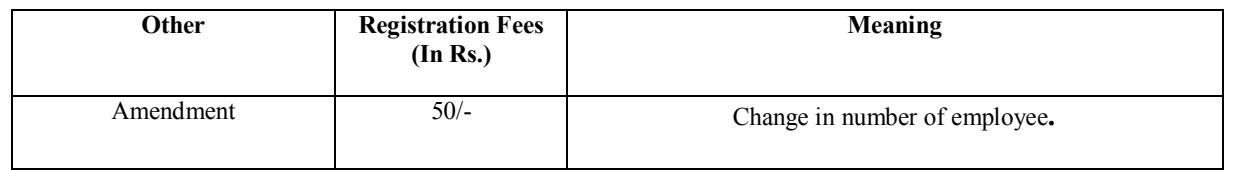

## **8. The Contract Labour Act (Principal Employer)**

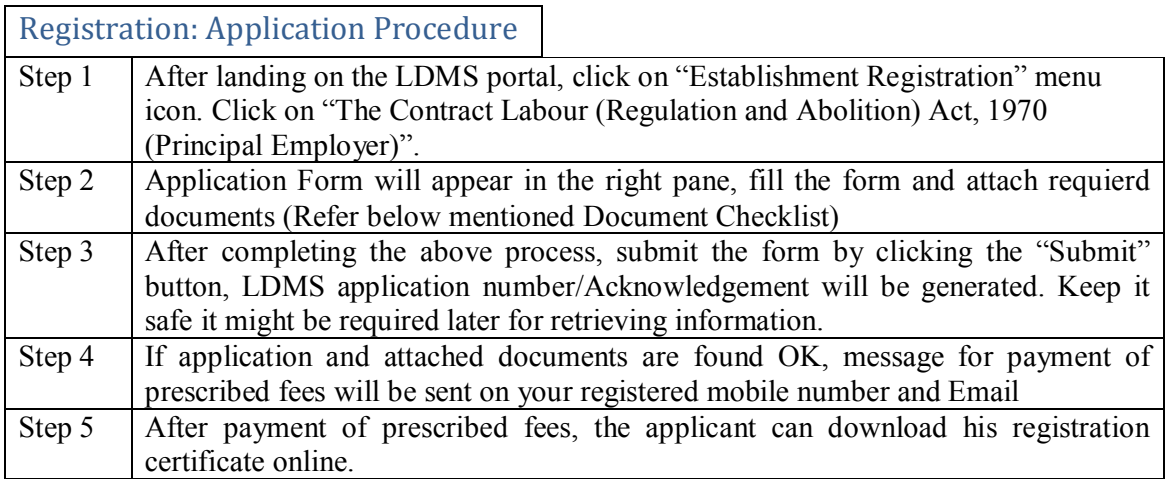

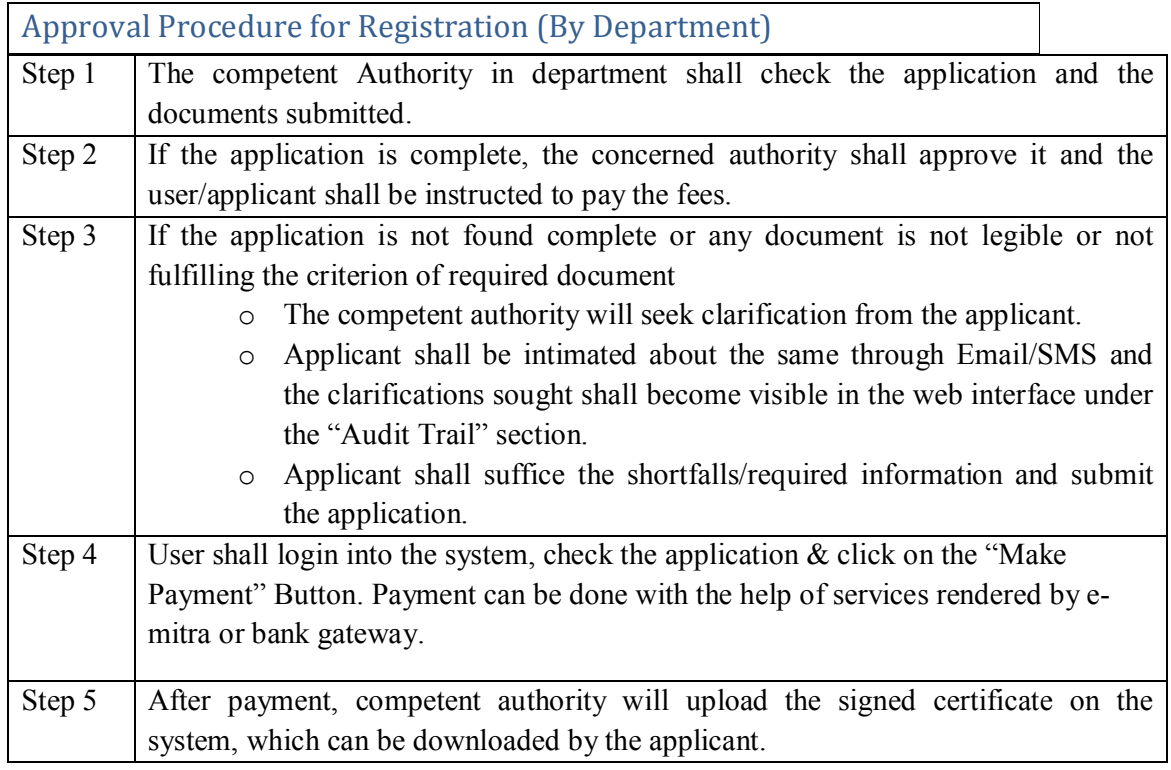

## Document Checklist

Important Documents to be uploaded-

- o Address proof of establishment[Copy of Establishment's rent agreement (if on rent) or Establishment's ownership document proof (if owner of establishment)]
- o Photo ID (PAN Card, Driving License, Aadhar Card, Passport)
- o Scanned Signature and Stamp

#### Timeline for Application Disposal

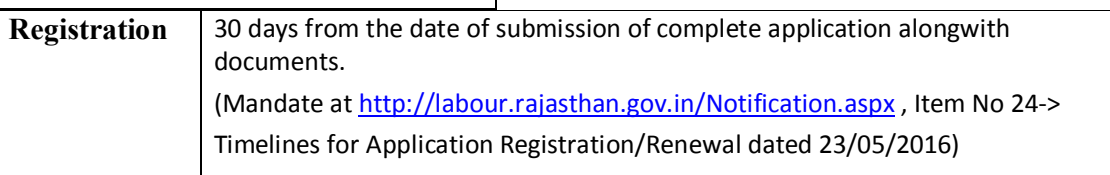

### Tracking of Registration Application

User may check the current status of his/her application on the home page of his/her login in the listed applications. User may also search the application status by keying in the Application Number in the text box given on the top of the page (under the links)  $\&$  by clicking "Search" Button. Upon clicking the Application Number link, the user will be shown the details of filled data in non-editable form. Down under, there is a table of "Audit Trail" which displays the reverse chronological list of actions alongwith details (who, when  $\&$ what).

#### Notification/Intimation related to Registration

U**s**er shall be intimated about the action taken by the department/ Software, periodically, through SMS alerts and emails. User may also check the status online on the web portal any time, anywhere.

#### Rules and Regulations for Contract Labour Act (Principal Employer)

- $\triangleright$  Applicants shall be solely liable for correctness and genuineness of information/uploaded documents in the registration form under the Act.
- $\triangleright$  Applicants are advised to check the detailed guidelines and rules before submitting their application as fees once submitted will not be refunded.
- $\triangleright$  During amendment if the maximum number of employees changes, registration fee will be taken accordingly in addition to amendment fee.
- $\triangleright$  During amendment employer information can be changed only in case of death of current employer or in case the establishment is sold by the employer.
- $\triangleright$  No misuse of Act is acceptable. In case of such issue, it will be treated as crime and punishable under law.
- $\triangleright$  Rajasthan Labour department reserves the right to cancel the registration if the details found at any subsequent stage appear to be fraud.
- $\triangleright$  These terms and conditions shall be governed by and constituted in accordance with the Indian Laws. Any dispute arising under these terms and conditions shall be subject to the exclusive jurisdiction of the courts of Rajasthan.

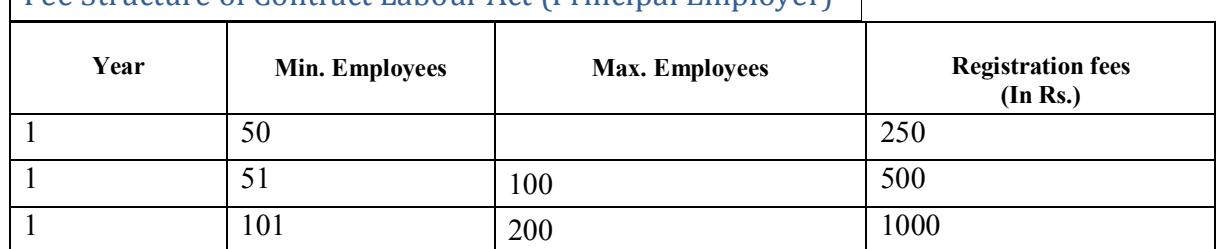

## Fee Structure of Contract Labour Act (Principal Employer)

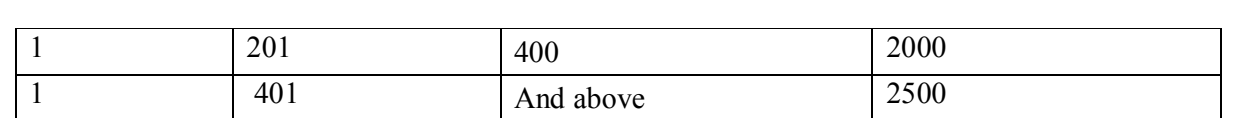

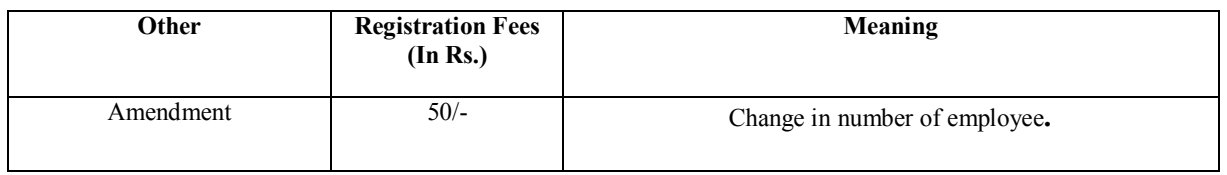

## **9. Trade Unions Act**

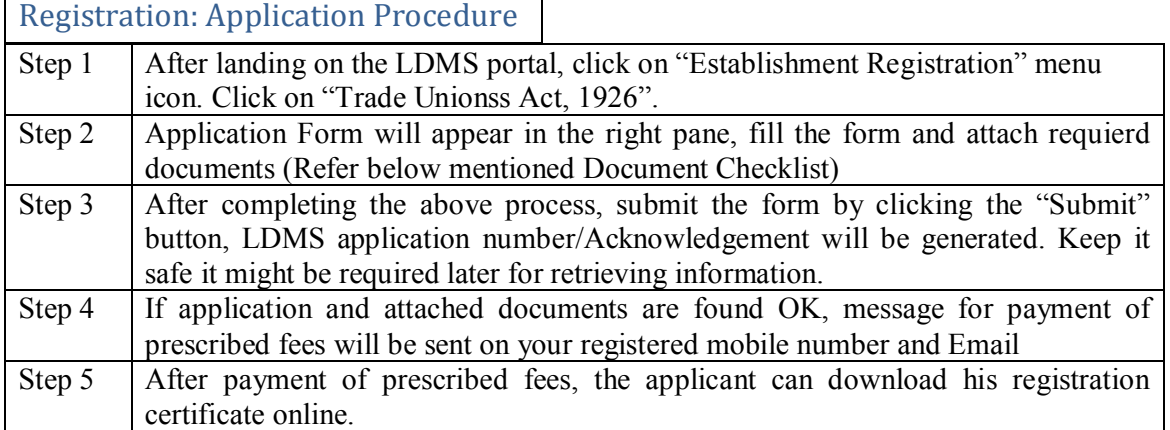

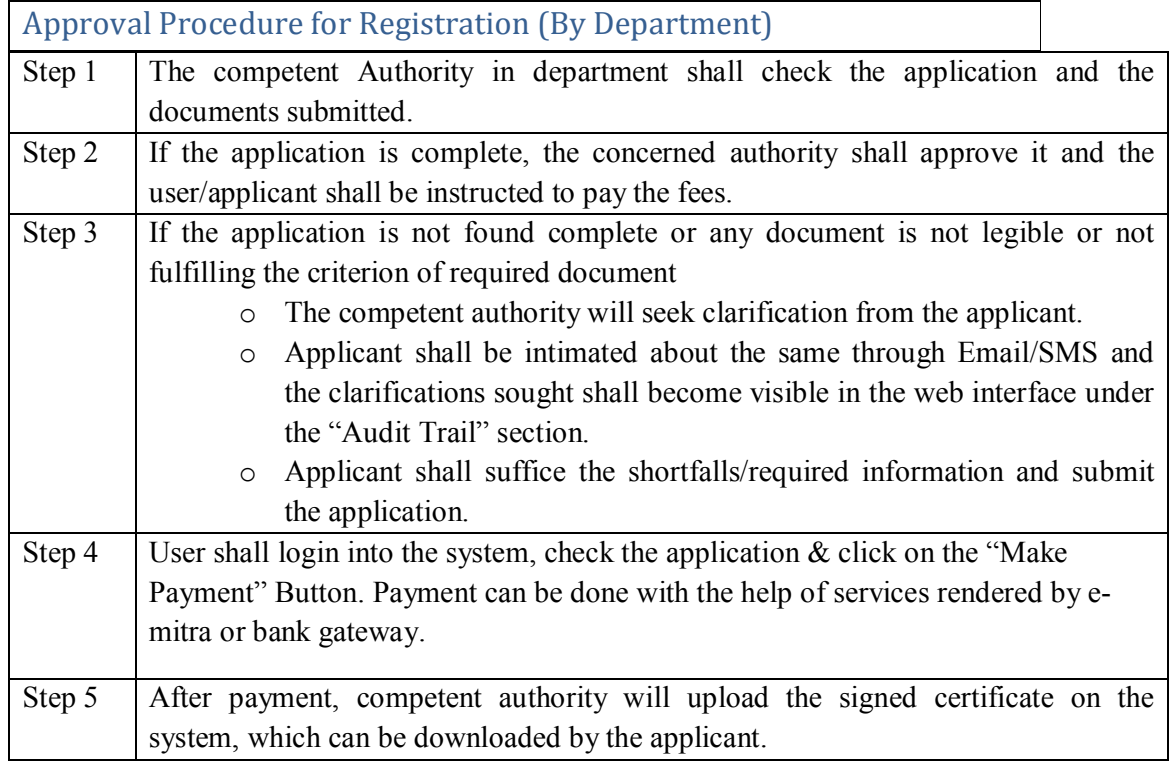

## Document Checklist

Important Documents to be attached/uploaded-

- $\circ$  The particulars required under Sec5(1)(c) of the Indian Trade Unions Act, 1926(given in the schedule I)
- o The particulars given in the schedule i.e. show the provision made in rules for the matters detailed under sec 6 of the Indian Trade Unions Act, 1926
- o The particulars required under Sec5(2) of the Indian Trade Unions Act, 1926 (given in schedule II)
- o Undertaking
- o Scanned Signature
- o Resolution of General Meeting/Letter of Authority
- $\circ$  Address proof of establishment[Copy of Establishment's rent agreement (if on rent) or Shop's ownership document proof (if owner of establishment)]
- o Affidavit (Declaration Form)
- o Photo ID (PAN Card, Driving License, Aadhar Card, Passport)

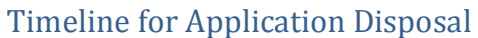

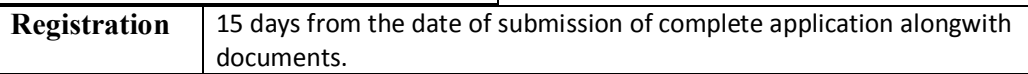

#### Tracking of Registration Application

User may check the current status of his/her application on the home page of his/her login in the listed applications. User may also search the application status by keying in the Application Number in the text box given on the top of the page (under the links)  $\&$  by clicking "Search" Button. Upon clicking the Application Number link, the user will be shown the details of filled data in non-editable form. Down under, there is a table of "Audit Trail" which displays the reverse chronological list of actions alongwith details (who, when  $\&$ what).

#### Notification/Intimation related to Registration

U**s**er shall be intimated about the action taken by the department/ Software, periodically, through SMS alerts and emails. User may also check the status online on the web portal any time, anywhere.

#### Rules and Regulations for Trade Unionss Act

- Applicants shall be solely liable for correctness and genuineness of information/uploaded documents in the registration form under the Act.
- $\triangleright$  Applicants are advised to check the detailed guidelines and rules before submitting their application as fees once submitted will not be refunded.
- $\triangleright$  During amendment if the maximum number of employees changes, registration fee will be taken accordingly in addition to amendment fee.
- During amendment employer information can be changed only in case of death of current employer or in case the establishment is sold by the employer.
- $\triangleright$  No misuse of Act is acceptable. In case of such issue, it will be treated as crime and punishable under law.
- $\triangleright$  Rajasthan Labour department reserves the right to cancel the registration if the details found at any subsequent stage appear to be fraud.
- $\triangleright$  These terms and conditions shall be governed by and constituted in accordance with the Indian Laws. Any dispute arising under these terms and conditions shall be subject to the exclusive jurisdiction of the courts of Rajasthan.

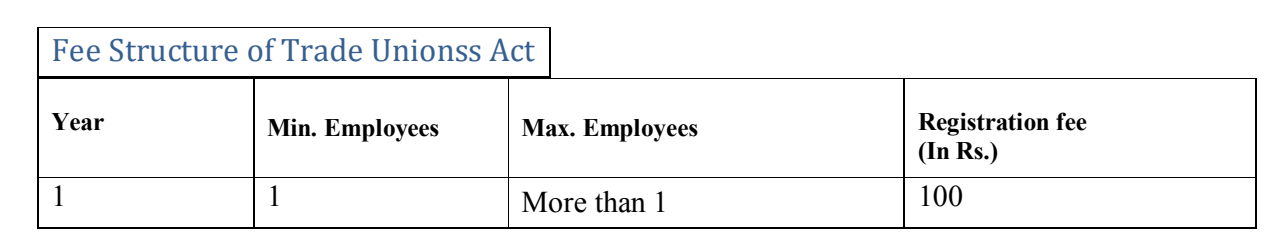

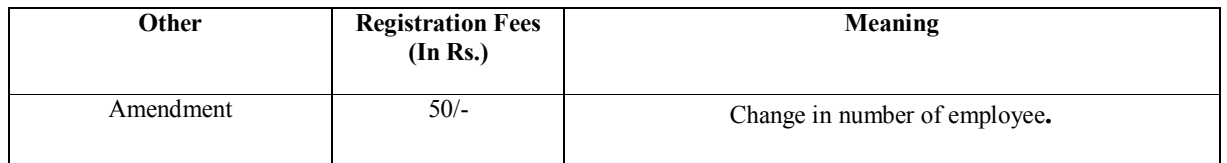

## **10. Building & Other Construction Workers' Act**

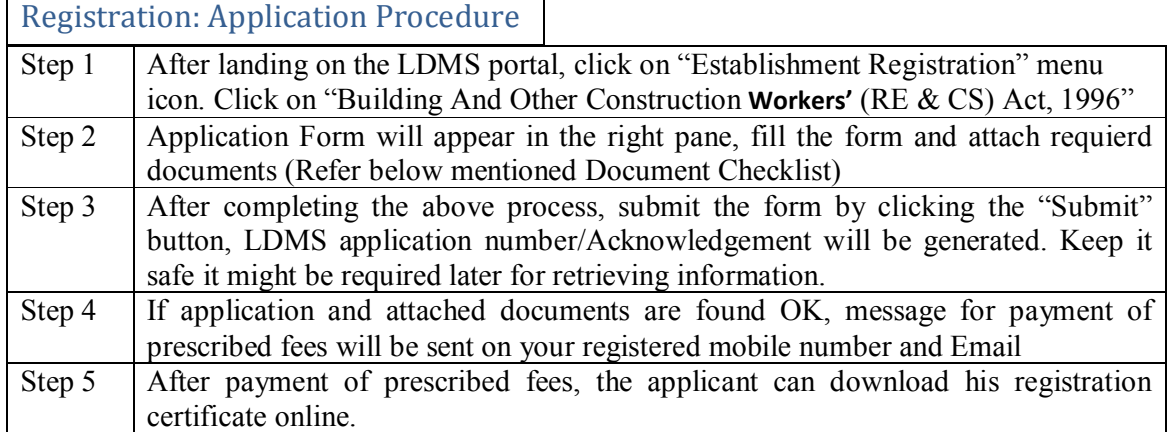

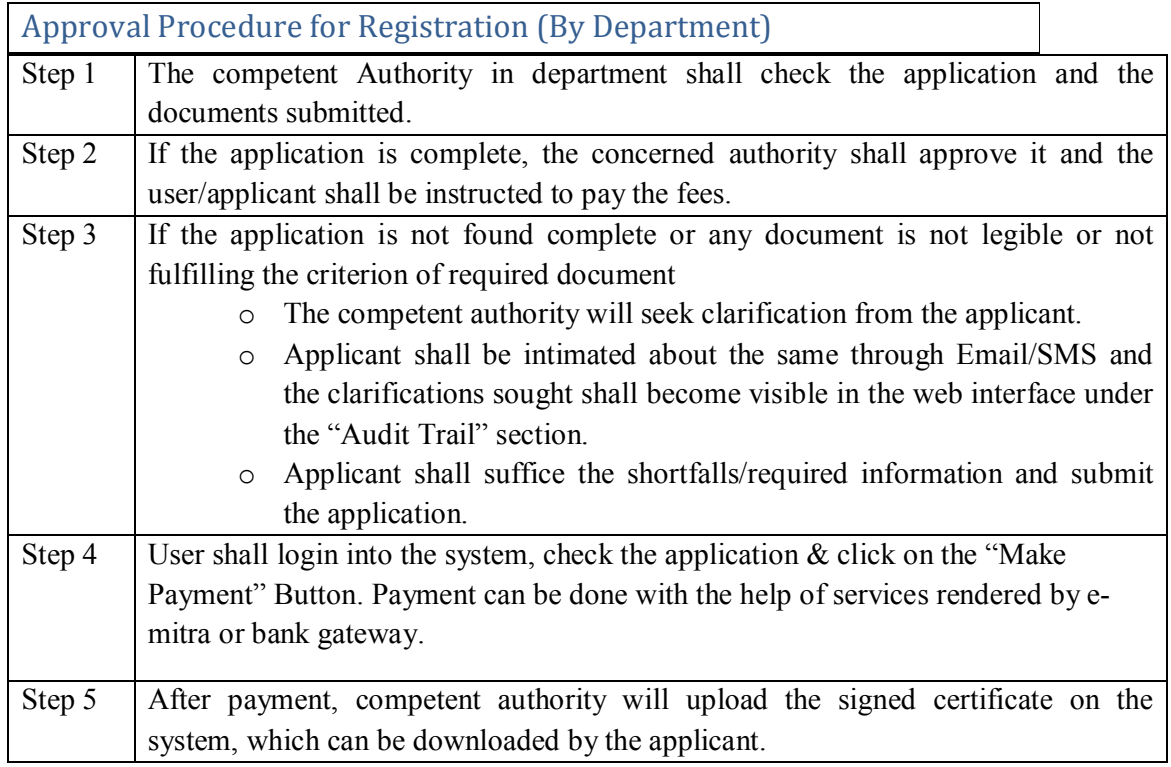

## Document Checklist

Important Documents to be attached/uploaded-

- o Address proof of establishment[Copy of establishment's rent agreement (if on rent) or establishment's ownership document proof (if owner of establishment)]
- o Declaration Form
- o Photo ID (PAN Card, Driving License, Aadhar Card, Passport)
- o Form No 1

#### Timeline for Application Disposal

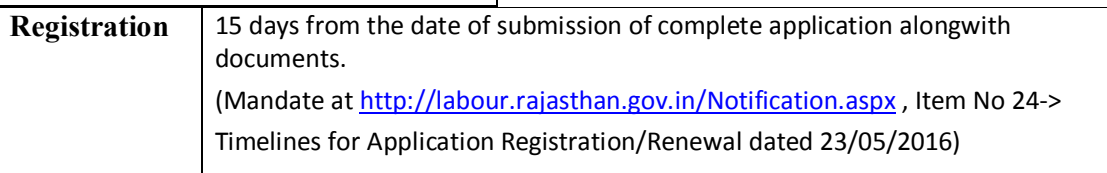

## Tracking of Registration Application

User may check the current status of his/her application on the home page of his/her login in the listed applications. User may also search the application status by keying in the Application Number in the text box given on the top of the page (under the links)  $\&$  by clicking "Search" Button. Upon clicking the Application Number link, the user will be shown the details of filled data in non-editable form. Down under, there is a table of "Audit Trail" which displays the reverse chronological list of actions alongwith details (who, when  $\&$ what).

#### Notification/Intimation related to Registration

User shall be intimated about the action taken by the department/ Software, periodically, through SMS alerts and emails. User may also check the status online on the web portal any time, anywhere.

#### Rules and Regulations for Builing And Other Construction Workers (RE & CS) Act

- Applicants shall be solely liable for correctness and genuineness of information/uploaded documents in the registration form under the Act.
- $\triangleright$  Applicants are advised to check the detailed guidelines and rules before submitting their application as fees once submitted will not be refunded.
- $\triangleright$  During amendment if the maximum number of employees changes, registration fee will be taken accordingly in addition to amendment fee.
- During amendment employer information can be changed only in case of death of current employer or in case the establishment is sold by the employer.
- $\triangleright$  No misuse of Act is acceptable. In case of such issue, it will be treated as crime and punishable under law.
- $\triangleright$  Rajasthan Labour department reserves the right to cancel the registration if the details found at any subsequent stage appear to be fraud.
- $\triangleright$  These terms and conditions shall be governed by and constituted in accordance with the Indian Laws. Any dispute arising under these terms and conditions shall be subject to the exclusive jurisdiction of the courts of Rajasthan.

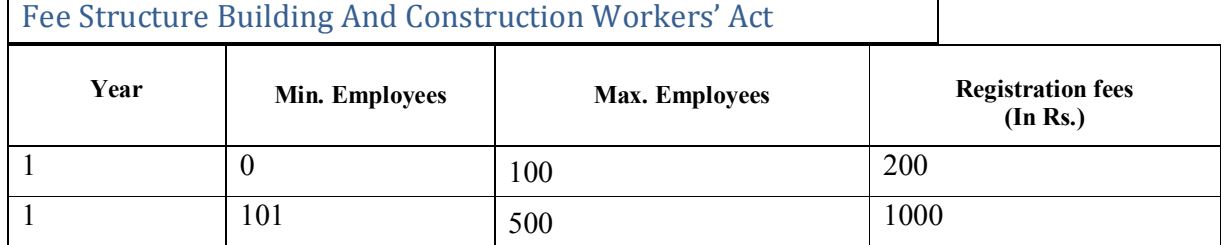

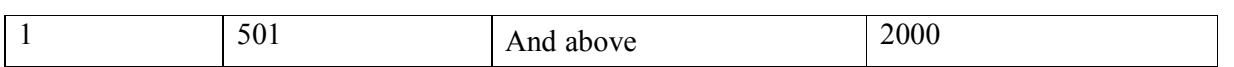

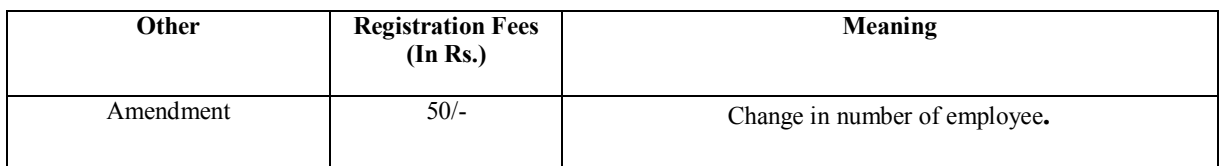

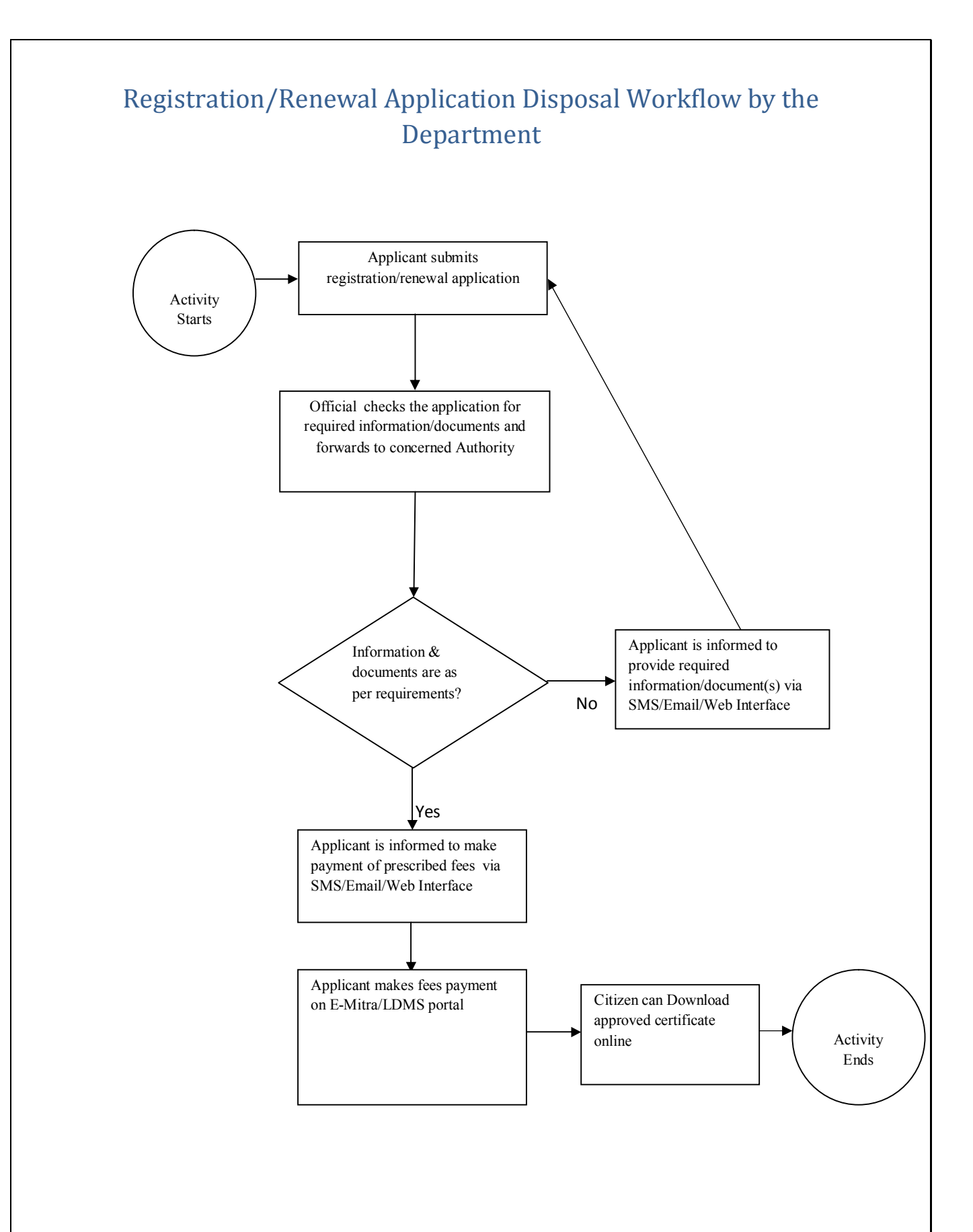